# MOTOR FUEL TRACKING SYSTEM

Fuel Tracking System... the way of the future.

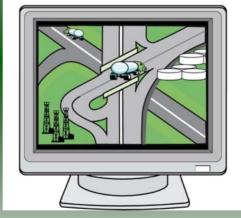

# COMPLETING THE GAS-1219 IMPORTER RETURN

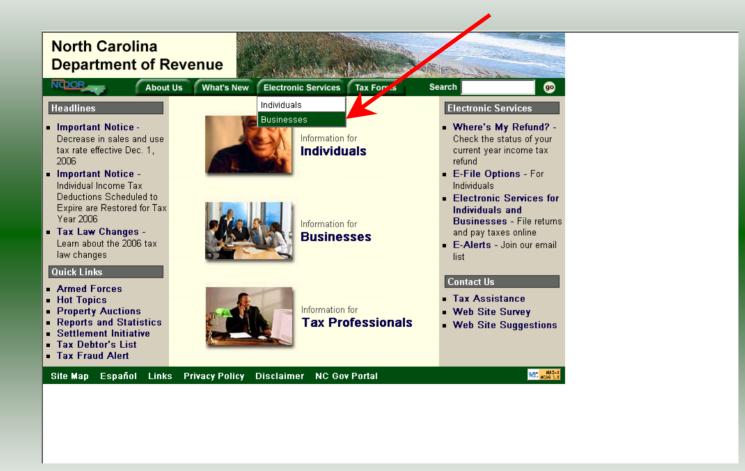

Log into the Department of Revenue's website at <u>www.dornc.com</u>. Click on **Electronic Services** and then **Businesses**.

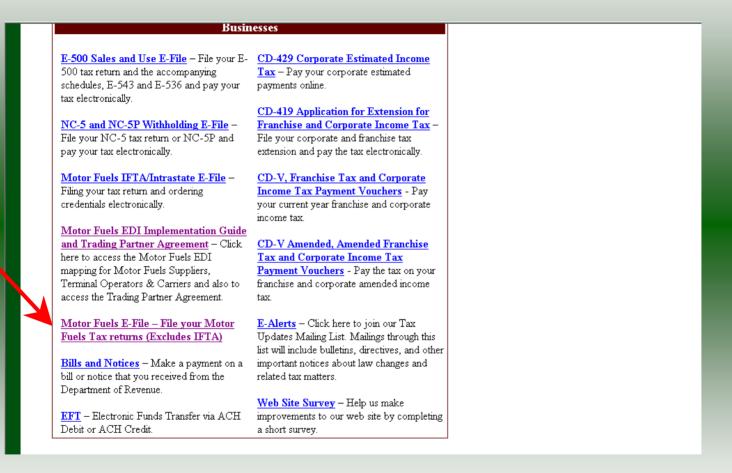

Click on Motor Fuels E-File – File your Motor Fuels Tax returns (Excludes IFTA) (fifth hyperlink down in the left column).

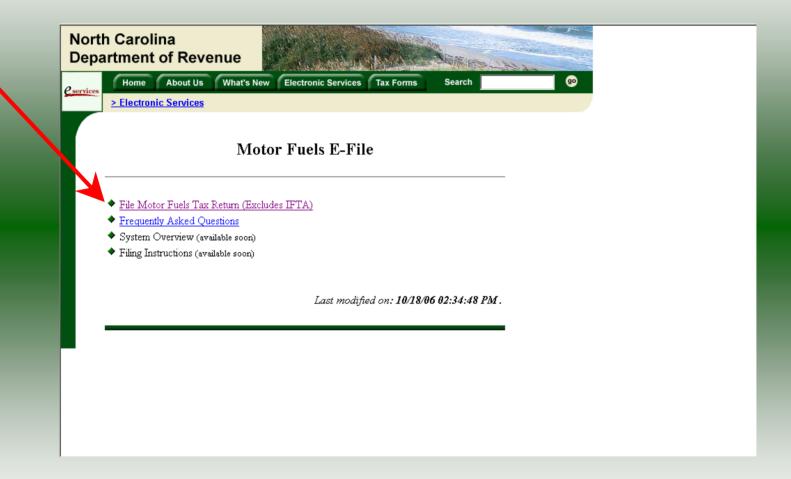

Click on File Motor Fuels Tax Returns (Excludes IFTA).

| North Carolina<br>Department of Revenue                                                                                                    | Print Mary Andrewski and Andrewski and Andrewski and Andrewski and Andrewski and Andrewski and Andrewski and An                                                                                                    |
|----------------------------------------------------------------------------------------------------|----------------------------------------------------------------------------------------------------|
| <u>eservices</u> Home About Us What's New                                                                                                    | Electronic Services Tax Forms Search                                                                                                    |
| <ul> <li><u>Electronic Services</u></li> <li><u>Moto</u></li> <li><u>File Motor Fuels Tax Return (Exclude</u></li> <li><u>Frequently Asked Questions</u></li> <li>System Overview (available soon)</li> <li>Filing Instructions (available soon)</li> </ul> | Security Alert         Security Alert         You are about to view pages over a secure connection.         Any information you exchange with this site cannot be viewed by anyone else on the Web.         In the future, do not show the uning         OK       More Info |
|                                                                                                    | Last modified on: <b>10/18/06 02:34:48 PM</b> .                                                                                                    |

A message will display stating "You are about to view pages over a secure connection." Click **OK**.

| North Carolina<br>Department of Revenue |                                                                                                    |
|-----------------------------------------|----------------------------------------------------------------------------------------------------|
| Cervices Home About Us What's           | New Electronic Services Tax Forms Search go                                                            |
| > Electronic Services                   |                                                                                                    |
|                                         | Login Help 🕢                                                                                           |
|                                         | User ID and Password. The User ID and Password is case<br>w user, please select <u>First Time User</u> |
| Use                                     |                                                                                                    |
| Pas                                     | sword:<br>Forgot your password?                                                                        |
|                                         | ogin Clear cancel                                                                                      |

Enter your User ID and password as established during the **Set-up Your Account** procedures. Click **Login**.

| A Carolina<br>A carolina<br>A caro | etronic Services Tax Forms        | Search          | 90 |
|----------------------------------------------------------------------------------------------------|-----------------------------------|-----------------|----|
| V                                                                                                    | Velcome                           | Help 🕜          |    |
| Welcome Donna Alderman<br>Please select from one of the following:                                                                                                    | :                                 |                 |    |
| Goto Fuel Tracking Application:<br>and/or Pay your taxes.                                                                                                    | Access the Fuel Tracking Appli    | ication to File |    |
| Update Security Account Informati<br>with another entity, disassociate with a                                                                                                    | n entity, change password, disabl |                 |    |
| (Logout) of the Fuel Tracking Secur                                                                                                    | 'ny system                        |                 |    |
|                                                                                                    |                                   |                 |    |
|                                                                                                    |                                   |                 |    |

The Welcome Screen is displayed. Click the **Go To** button to access the Fuel Tracking System (FTS).

| North Carolina<br>Department of Revenue                                                                                                    |
|----------------------------------------------------------------------------------------------------|
| Home         About Us         What's New         Electronic Services         Tax Forms         Search         go           > Electronic Services         > Electronic Services |
| Choose Entity Help 🕜                                                                                                    |
| Please select an entity to work with in the Fuel Tracking Application:                                                                                                    |
| FEIN: 987654321 - TRAINING 2                                                                                                    |
| back next cancel                                                                                                    |
|                                                                                                    |
|                                                                                                    |

The **Choose Entity** screen will display. The user may only access entities which they have been given access, usually the access is for the displayed account only. Select the entity and click **Next**.

8

| North Carolina<br>Department of Re<br>Profile/Login | Venue<br>Set Session Schedules Tax Returns                                                                  | 2<br> |
|-----------------------------------------------------|----------------------------------------------------------------------------------------------------|-------|
| Business >> Main Men                                | u:                                                                                                    |       |
| Welcome Donna Al                                    |                                                                                                    |       |
| Select a task to                                    |                                                                                                    |       |
| Tax Return                                          | Process and review tax returns                                                                              |       |
| Payments                                            | Make a credit card or bank draft payment                                                                    |       |
| ViewMessages                                        | View acknowledgments and messages                                                                           |       |
| Print Return                                        | Print return and supporting schedules - the return must be<br>calculated prior to printing for best results |       |
| Consolidated Return                                 | Print consolidated return - the return(s) must be calculated prior to printing for best results             |       |
|                                                     |                                                                                                    |       |
|                                                     |                                                                                                    |       |

The **Main Menu** screen is displayed. An explanation for the buttons on the left of the screen and the tabs at the top of the screen are given on the next pages. Profile/Login tab returns the user to the **Welcome** screen to exit the FTS.

9

|                                    | $\wedge$                                                                           |                      |    |  |
|------------------------------------|------------------------------------------------------------------------------------|----------------------|----|--|
| North Carolina<br>Department of Re | evenue                                                                             |                      | -1 |  |
| Profile/Login Business >> Main Mer |                                                                                    | Fax Returns          |    |  |
| Welcome Donna A                    |                                                                                    |                      |    |  |
| Select a task t                    | Main Menu<br>o perform                                                             | Help 🕜               |    |  |
| Tax Return                         | Process and review tax returns                                                     |                      |    |  |
| Payments                           | Make a credit card or bank draft payme                                             | ent                  |    |  |
| ViewMessages                       | View acknowledgments and messages                                                  | 5                    |    |  |
| Print Return                       | Print return and supporting schedules<br>calculated prior to printing for best res |                      |    |  |
| Consolidated Return                | Print consolidated return - the return(s<br>prior to printing for best results     | ) must be calculated |    |  |
|                                    |                                                                                    |                      |    |  |

**Set Session** tab allows the user to identify the account type and return period for viewing or filing returns. **Schedules** tab allows the user to enter schedule data information.

|   | h Carolina<br>artment of Re |                                                                                                    |
|---|-----------------------------|----------------------------------------------------------------------------------------------------|
|   | Business >> Main Mer        |                                                                                                    |
| w | /elcome Donna Al            | Iderman                                                                                                  |
|   |                             | Main Menu Help 🕢                                                                                         |
|   | Select a task t             | <u>s perform</u>                                                                                         |
|   | Tax Return                  | Process and review tax returns                                                                           |
|   | Payments                    | Make a credit card or bank draft payment                                                                 |
|   | ViewMessages                | View acknowledgments and messages                                                                        |
|   | Print Return                | Print return and supporting schedules - the return must be calculated prior to printing for best results |
|   | Consolidated Return         | Print consolidated return - the return(s) must be calculated prior to printing for best results          |
|   |                             |                                                                                                    |
|   |                             |                                                                                                    |

**Tax Returns** tab and button allows the user to process and view their tax returns. **Payments** button allows the user to submit a payment without a return.

| th Carolina<br>partment of Re | evenue                                                                                                   |  |
|-------------------------------|----------------------------------------------------------------------------------------------------|--|
| Profile/Login                 | Set Session Schedules Tax Returns                                                                        |  |
| Business >> Main Men          | 10                                                                                                    |  |
| Welcome Donna Al              | derman                                                                                                   |  |
|                               | Main Menu Help 🕢                                                                                         |  |
| Select a task to              | o perform                                                                                                |  |
| Tax Return                    | Process and review tax returns                                                                           |  |
| Payments                      | Make a credit card or bank draft payment                                                                 |  |
| ViewMessages                  | View acknowledgments and messages                                                                        |  |
| Print Return                  | Print return and supporting schedules - the return must be calculated prior to printing for best results |  |
| Consolidated Return           | Print consolidated return - the return(s) must be calculated prior to printing for best results          |  |
|                               |                                                                                                    |  |
|                               |                                                                                                    |  |

**View Messages** button allows the user to view return and payment confirmation screens. **Print Return** button allows the user to print any return submitted to the Division.

|                      | Set Session Schedules Tax Returns                                                                        |
|----------------------|----------------------------------------------------------------------------------------------------|
| Business >> Main Mer | nu                                                                                                    |
| /elcome Donna A      | lderman                                                                                                  |
| Come Bonna A         | Main Menu Help 🕢                                                                                         |
| Select a task t      | o perform                                                                                                |
| Tax Return           | Process and review tax returns                                                                           |
| Payments             | Make a credit card or bank draft payment                                                                 |
| ViewMessages         | View acknowledgments and messages                                                                        |
| Print Return         | Print return and supporting schedules - the return must be calculated prior to printing for best results |
|                      | Print consolidated return - the return(s) must be calculated                                             |

**Consolidated** button allows the users to print one return displaying the original filed return and all amended returns that were processed for the filing period session.

| North Carolina<br>Department of Re<br>Profile/Login |                                                                                                    |
|-----------------------------------------------------|----------------------------------------------------------------------------------------------------|
| Business >> Main Men                                | u                                                                                                    |
| Welcome Donna Al                                    |                                                                                                    |
|                                                     | Main Menu Help 🧭                                                                                         |
| Select a task to                                    | o perform                                                                                                |
| Tax Return                                          | Process and review tax returns                                                                           |
| Payments                                            | Make a credit card or bank draft payment                                                                 |
| ViewMessages                                        | View acknowledgments and messages                                                                        |
| Print Return                                        | Print return and supporting schedules - the return must be calculated prior to printing for best results |
| Consolidated Return                                 | Print consolidated return - the return(s) must be calculated prior to printing for best results          |
|                                                     |                                                                                                    |
|                                                     |                                                                                                    |

You must set the tax return session before proceeding. Click on the Set Session tab  $_{14}$  across the top of the screen.

| rth Carolina<br>partment of Ro<br>Profile/Login |                                                                                                    | hedules Ta                                           | x Returns | <b>A</b> |  |
|-------------------------------------------------|----------------------------------------------------------------------------------------------------|------------------------------------------------------|-----------|----------|--|
| Business >> Main Me                             | And a second second                                                                                                    |                                                      |           |          |  |
|                                                 | Session Se                                                                                                    | lection                                              | Help 🕢    |          |  |
| Session Infor                                   | nation                                                                                                    |                                                      |           |          |  |
| Company                                         | TRAINING 2                                                                                                    | FEIN:                                                | 987654321 |          |  |
| Reporting State                                 | North Carolina                                                                                                    |                                                      |           |          |  |
| Account Type                                    | Claim for Refund: School Bo<br>Claim for Refund: Charter So<br>Claim for Refund: Credit Car<br>Claim for Refund: Counties o<br>Claim for Refund: Counties o<br>Claim for Refund of Taxes-A<br>Importer-Tankwaqon | chools<br>rds<br>ty Colleges<br>and Municipal Corps. |           | ,        |  |

The Session Selection screen is displayed. Click on **Account Type**. There are three types of importers. This example will display the Tankwagon Importer account type. Scroll down the returns list until the **Importer - Tankwagon** is highlighted. Left click.

| Profile/Login       Set Session       Sche dules       Tax Returns         Business >> Main Menu >> Select Session >> Session Continued       Help ?         Session Information       Help ?         Company       TRAINING 2       FEIN:       987654321         Reporting State       North Carolina         Account Type       Import - Tan ragon         Reporting Period       Import - Tan ragon         Account ID       98765432101 | h Carolina<br>artment of Reve | nue                               |            | -         | المساسطية |
|----------------------------------------------------------------------------------------------------|-------------------------------|-----------------------------------|------------|-----------|-----------|
| Session Selection       Help ?         Session Information       FEIN: 987654321         Company       TRAINING 2       FEIN: 987654321         Reporting State       North Carolina         Account Type       Import - Tail gagon         Reporting Period       Import - Tail gagon                                                                                                    |                               |                                   | dules Ta:  | x Returns |           |
| Session InformationCompanyTRAINING 2Reporting StateNorth CarolinaAccount TypeImport - Tail agonReporting PeriodImport - Tail agon                                                                                                    | Business >> Main Menu >>      | Select Session >> Session Continu | ued        |           |           |
| Company     TRAINING 2     FEIN:     987654321       Reporting State     North Carolina       Account Type     Imputer - Tangagon       Reporting Period     Imputer - Tangagon                                                                                                    |                               | Session Selec                     | tion       | Help 🕢    |           |
| Reporting State     North Carolina       Account Type     Implant - Takeagon       Reporting Period     Implant - Takeagon                                                                                                    | Session Informat              | ion 🔒                             |            |           |           |
| Account Type Import - Tak agon<br>Reporting Period /                                                                                                    | Company                       | TRAINING 2                        | FEIN:      | 987654321 |           |
| Reporting Period                                                                                                    | Reporting State               | North Carolina                    |            |           |           |
|                                                                                                    | Account Type                  | Import - Takinagon                |            |           |           |
| Account ID 98765432101                                                                                                    | Reporting Period              |                                   |            |           |           |
|                                                                                                    | Account ID                    | 98765432101                       |            |           |           |
|                                                                                                    | Existing Session              | Session List                      | NewSession | Amendment |           |
| Existing Session Session List New Session Amendment                                                                                                    |                               |                                   |            |           |           |
| Existing Session Session List New Session Amendment                                                                                                    |                               |                                   |            |           |           |
|                                                                                                    |                               | Back Exit                         | Cancel     |           |           |
| Existing Session List New Session Amendment<br>Back Exit Cancel                                                                                                    |                               |                                   |            |           |           |

The **Session Selection** screen is displayed. Click the drop down arrow for **Month** and **16 Year** for the Reporting Period.

| Carolina<br>rtment of Reve |                                    |          |           |  |
|----------------------------|------------------------------------|----------|-----------|--|
| Profile/Login              | Set Session Sched                  | ules Tax | Returns   |  |
|                            | Select Session >> Session Continue | ed       |           |  |
|                            |                                    |          |           |  |
|                            | Session Select                     | ion      | Help 🕜    |  |
| Session Informat           | ion                                |          |           |  |
| Company                    | TRAINING 2                         | FEIN:    | 987654321 |  |
| Reporting State            | North Carolina                     |          |           |  |
| Account Type               | Importer - Tankwagon               |          |           |  |
| Reporting Period           | 11 💌 / 2006 💌                      |          |           |  |
| Account ID                 | 98765432101                        |          |           |  |
|                            |                                    | K        |           |  |
| Existing Session           | Session List                       | wSession | Amendment |  |
|                            |                                    | New Ses  | sion      |  |
|                            |                                    |          |           |  |
|                            | Back Exit                          | Cancel   |           |  |
|                            |                                    |          |           |  |
|                            |                                    |          |           |  |

# Verify the return period and click **New Session** to start entering the return information.

| rtment of Revenu               | e <b>Manag</b>            | <u></u>               | L & a - a - a b |
|--------------------------------|---------------------------|-----------------------|-----------------|
| Profile/Login Se               | et Session Sch            | nedules Ta            | x Returns       |
| Business >> Main Menu >> Selec | t Session >> Session Con  | tinued >> Session Fin | lize            |
|                                |                           |                       |                 |
|                                | Session Sel               | ection                | Help 🕜          |
| Session Information            |                           |                       |                 |
| Company                        | TRAINING 2                | FEIN:                 | 987654321       |
| Reporting State                | North Carolina            |                       |                 |
| Reporting Period               | 11 / 2006                 |                       |                 |
| Account Type                   | Importer - Tankwago       | on                    | •               |
| Account ID                     | 98765432101               |                       |                 |
| Return Type                    | Original                  | Sequence              | 0               |
| Status                         | Open                      |                       |                 |
|                                |                           |                       |                 |
|                                | Confirm                   |                       |                 |
|                                |                           | onfirm                |                 |
|                                | Select sessi<br>Back Exit | on<br>Cancel          |                 |

The **Session Information** screen is displayed. Review the Reporting Period and Account Type to ensure that the correct session was set. Click **Confirm**.

| North Carolina<br>Department of Re | evenue                                                                                                    |  |
|------------------------------------|----------------------------------------------------------------------------------------------------|--|
| Profile/Login Business >> Main Mer |                                                                                                    |  |
| Welcome Donna Al                   |                                                                                                    |  |
| Account Name<br>TRAINING 2         | Account Type<br>98765432101 11/2006 IT<br>Main Menu Help 🕜                                                 |  |
| Select a task t                    | to perform                                                                                                 |  |
| Tax Return                         | Process and review tax returns                                                                             |  |
| Payments                           | Make a credit card or bank draft payment                                                                   |  |
| ViewMessages                       | View acknowledgments and messages<br>Print return and supporting schedules - the return must be            |  |
| Print Return                       | calculated prior to printing for best results<br>Print consolidated return - the return must be calculated |  |
| Consolution                        | prior to printing for best results                                                                         |  |
|                                    |                                                                                                    |  |

The **Main Menu** screen is displayed. Your Account Name, Account Number, Reporting Period, and Account Type are displayed above the Main Menu bar. Click on **Schedules** <sup>19</sup> tab at the top of the screen.

| North Carolina<br>Department of Revenue                                                                                                    |
|----------------------------------------------------------------------------------------------------|
| Profile/Login         Set Session         Schedules         Tax Returns           Business >> Main Menu >> Schedule Transactions         Schedule Transactions         Schedule Transactions |
| Account Name Account Number Period Account Type<br>TRAINING 2 98765432101 11/2006 IT                                                                                                    |
| Schedule Transaction List Help 🕢                                                                                                    |
| Select Sched Product Origin Destination Document Document # Billed Gallons                                                                                                    |
| No Activity Return New                                                                                                    |
| Select a schedule<br>Back Print Exit Cancel                                                                                                    |
|                                                                                                    |
|                                                                                                    |

The **Schedules Transaction List** screen is displayed. To file a "No Activity Return" click the **No Activity Return** button. To enter schedule data click **New**.

| North Carol<br>Department | of Revenue                                                                                                    |
|---------------------------|----------------------------------------------------------------------------------------------------|
| KAN K                     | e/Login Set Session Schedules Tax Returns                                                                                                    |
|                           |                                                                                                    |
| Account Nan<br>TRAINING   | G 2 98765432101 11/2006 IT                                                                                                    |
| Select S                  | Schedule Selection Help ?                                                                                                    |
|                           | 1-Gallons received tax paid<br>11-Importer Schedule of State Diversions Corrections<br>3-Gallons sinported into the state untaxed<br>5A-Gallons sold to retailers, bulk-end users, unlicensed distributors, an<br>5F-Dyed diesel or dyed kerosene gallons sold for taxable purposes<br>6F-Dyed diesel or dyed kerosene gallons sold for non-taxable purposes<br>7-Gallons sold to rexport - destination state taxes collected<br>8-Gallons sold to the U.S. Government<br>9A-Gallons sold to the State of North Carolina<br>9C-Gallons sold to a N.C. local board of education ▼ |

The **Schedules Selection** screen is displayed. Click the down arrow and select the applicable schedule.

| Profile/Login S              | Set Session Schedu               | les 🛛 Tax Retur          | ns           |
|------------------------------|----------------------------------|--------------------------|--------------|
| Business >> Main Menu >> Sch | edule Transactions >> Select Sch | edule >> Schedule Mainte | nance        |
|                              |                                  |                          |              |
| Account Name                 | Account Number                   | Period                   | Account Type |
| TRAINING 2                   | 98765432101                      | 11/2006                  |              |
| E                            | Enter Schedule Info              | rmation                  | Help 🕜       |
| Schedule                     | 3-Gallons importe                | ed into the state untaxe | d            |
| *Product Type                | 065-Gasoline                     |                          |              |
| *Carrier Name                | BIT TRANSPORT                    | ER                       |              |
| *Carrier Account Number      | 561234567                        |                          |              |
| *Mode                        | Truck                            | •                        |              |
| Origin Terminal              |                                  |                          |              |
| *Origin City                 | ROANOKE                          |                          |              |
| *Origin State                | VIRGINIA                         | •                        |              |
| Destination Terminal         |                                  |                          |              |
| *Destination City            | HIGH POINT                       |                          |              |
| *Destination State           | NORTH CAROLIN                    | A V                      |              |
| *Supplier Name               | CCC SUPPLIER                     |                          |              |
| *Supplier Account Number     | 2345678901                       |                          |              |
| *Date Received               | 11/25/2006 🍄 mm/de               | d/coyy                   |              |
| *Document Number             | 11252006                         |                          |              |
| *Billed Gallons              | 7500                             |                          |              |
| * Required Fields            |                                  |                          |              |
| Adi                          | d Next Add+NewSche               | dule Tax Return          |              |

Enter information as requested on this screen. Please note: All information is required with two exceptions. If the Origin Terminal is recorded then you may omit Origin City and Origin State. If the Destination Terminal is recorded then you may omit Destination City and Destination 22 State. Also pay close attention to the date format. You must enter the date as follows:

|                          |                               | Period                     | Account Type |  |
|--------------------------|-------------------------------|----------------------------|--------------|--|
| ccount Name<br>RAINING 2 | Account Number<br>98765432101 | 11/2006                    |              |  |
|                          | Enter Schedule Info           | ormation                   | Help 🕜       |  |
| chedule                  | 3-Gallons impor               | ted into the state untaxed |              |  |
| Product Type             | 065-Gasoline                  | •                          |              |  |
| Carrier Name             | BIT TRANSPOR                  | TER                        |              |  |
| Carrier Account Number   | 561234567                     |                            |              |  |
| Mode                     | Truck                         | •                          |              |  |
| rigin Terminal           |                               |                            |              |  |
| Origin City              | ROANOKE                       |                            |              |  |
| Origin State             | VIRGINIA                      | •                          |              |  |
| estination Terminal      |                               |                            |              |  |
| Destination City         | HIGH POINT                    |                            |              |  |
| Destination State        | NORTH CAROL                   | INA 🔽                      |              |  |
| Supplier Name            |                               | 2                          |              |  |
| Supplier Account Number  |                               |                            |              |  |
| Date Received            | 11/25/1006 🕸 mm.              | /dd/ccyy                   |              |  |
| Document Number          | 11252106                      |                            |              |  |
| Billed Gallons           | 750                           |                            |              |  |

If more entries need to be added for the schedule click **Add Next**. Once all entries have been added for the schedule and additional schedules are to be report click **Add + New Schedule**.

| North Carol<br>Department | of Revenue                                                                                                    |
|---------------------------|----------------------------------------------------------------------------------------------------|
| 63346                     | e/Login Set Session Schedules Tax Returns Nain Menu >> Schedule Transactions >> Select Schedule Maintenance >> Select Schedule                                                 |
| Account Nan               | ne Account Number Period Account Type                                                                                                    |
| TRAINING                  | G 2 98765432101 11/2006 IT                                                                                                    |
|                           | Schedule Selection Help ?                                                                                                    |
| Select S                  | Schedule                                                                                                    |
| Schedule                  |                                                                                                    |
|                           | 1-Gallons received tax paid                                                                                                    |
|                           | 11-Importer Schedule of State Diversions Corrections<br>3-Gallons imported into the state untaxed<br>5A-Gallons sold to retailers, bulk-end users, unlicensed distributors, an |
|                           | 5F-Dyed diesel or dyed kerosene gallons sold for taxable purposes<br>6F-Dyed diesel or dyed kerosene gallons sold for taxable purposes                                         |
|                           | 7-Gallons sold for export - destination state taxes collected<br>8-Gallons sold to the U.S. Government                                                                         |
|                           | 9A-Gallons sold to a N.C. local board of education                                                                                                    |
|                           |                                                                                                    |
|                           |                                                                                                    |
|                           |                                                                                                    |
|                           |                                                                                                    |

The **Schedules Selection** screen is displayed. Click the down arrow and select the applicable schedule.

| rth Carolina<br>partment of Revenu                   | Je al                                                                                                    | n i d                | 1                   | -14             |
|------------------------------------------------------|----------------------------------------------------------------------------------------------------|----------------------|---------------------|-----------------|
| Profile/Login S                                      | Set Session Scho                                                                                                    | edules Tax           | Returns             |                 |
| Business >> Main Menu >> Sch<br>Schedule Maintenance | edule Transactions >> Select                                                                                                    | Schedule >> Schedule | Maintenance >> Sele | ect Schedule >> |
|                                                      |                                                                                                    |                      |                     |                 |
| Account Name                                         | Account Number                                                                                                    | Period               |                     | Account Type    |
| TRAINING 2                                           | 98765432101                                                                                                    | 11/200               | 6                   | IT              |
|                                                      | Inter Schedule In                                                                                                    | formation            |                     | Help 🕜          |
| Schedule                                             | 5A-Gallons sold to retail<br>company-owned stations                                                                                                    |                      | unlicensed distrit  | outors, and     |
| *Product Type                                        | 065-Gasoline                                                                                                    | •                    |                     |                 |
| *Carrier Name                                        | BIT TRANSPORTER                                                                                                    |                      |                     |                 |
| *Carrier Account Number                              | 561234567                                                                                                    |                      |                     |                 |
| *Mode                                                | Truck                                                                                                    |                      |                     |                 |
| *Destination City                                    | HIGH POINT                                                                                                    |                      |                     |                 |
| *Destination State                                   | NORTH CAROLINA                                                                                                    | •                    |                     |                 |
| *Purchaser                                           | RB RETAILER                                                                                                    |                      |                     |                 |
| *Purchaser Account Number                            | Non-second and the second second se |                      |                     |                 |
| *Date Shipped                                        | 11/30/2006 🍄 mm/dd/ccyy                                                                                                    |                      |                     |                 |
| *Document Number                                     | 11302006                                                                                                    |                      |                     |                 |
| *Billed Gallons                                      | 6800                                                                                                    |                      |                     |                 |
| * Required Fields                                    |                                                                                                    |                      |                     |                 |
| Ad                                                   | d Next Add+NewS                                                                                                    | chedule Tax          | Return              |                 |
|                                                      | tes s bhū                                                                                                    | odulo                |                     |                 |

Enter information as requested on this screen. Please note: All information is required. Also pay close attention to the date format. You must enter the date as follows: mm/dd/ccyy.

25

| h Carolina<br>artment of Reven |                             |                                 |                         |
|--------------------------------|-----------------------------|---------------------------------|-------------------------|
|                                | Set Session Sched           | lules Tax Returns               | R meeter all and        |
|                                |                             | chedule >> Schedule Maintenance | >> Select Schedule >>   |
| Schedule Maintenance           |                             | chequie >> Schequie Maintenance | e 22 Select Schedule 22 |
|                                |                             |                                 |                         |
| Account Name                   | Account Number              | Period                          | Account Type            |
| TRAINING 2                     | 98765432101                 | 11/2006                         | П                       |
|                                | Enter Schedule Inf          | ormation                        | Help 🕜                  |
| Schedule                       | 5A-Gallons sold to retailer | s, bulk-end users, unlicensed   | distributors, and       |
| Schedule                       | company-owned stations      |                                 |                         |
| *Product Type                  | 065-Gasoline                | -                               |                         |
| *Carrier Name                  | BIT TRANSPORTER             |                                 |                         |
| *Carrier Account Number        | 561234567                   |                                 |                         |
| *Mode                          | Truck                       |                                 |                         |
| *Destination City              | HIGH POINT                  |                                 |                         |
| *Destination State             | NORTH CAROLINA              | -                               |                         |
| *Purchaser                     | RB RETAILER                 |                                 |                         |
| *Purchaser Account Numbe       |                             |                                 |                         |
| *Date Shipped                  | 11/30/2006 🕸 nm/dd/coyy     |                                 |                         |
| *Document Number               | 11302005                    |                                 |                         |
| *Billed Gallons                | 3800                        |                                 |                         |
| * Required Fields              |                             |                                 |                         |
|                                | dd Next Add+NewSct          | nedule Tax Return               |                         |
|                                | Add a scher                 |                                 |                         |

If more entries need to be added for the schedule click **Add Next**. Once all schedules have been added click **Tax Return**.

|                                                                                                    | 20. Gallons received tax-paid<br>(From Gas-1219RS, Schedule 1)                                                               | ▶ 20.                   | 0                       | 0                       | 0                      | 0                                                                  | 0            | 0                                                                     | 0                                                                   |
|----------------------------------------------------------------------------------------------------|----------------------------------------------------------------------------------------------------|-------------------------|-------------------------|-------------------------|------------------------|--------------------------------------------------------------------|--------------|-----------------------------------------------------------------------|---------------------------------------------------------------------|
| 2. If both security       21       7,500       0       0       0       0       0         Part 2. Disbursements       24       6,800       0       0       0       0       0       0         2. Specific dises 17200. Schedule 501       24       6,800       0       0       0       0       0       0         3. Opened set of opt descreed gallons and for supports       25       0       0       0       0       0       0       0       0       0       0       0       0       0       0       0       0       0       0       0       0       0       0       0       0       0       0       0       0       0       0       0       0       0       0       0       0       0       0       0       0       0       0       0       0       0       0       0       0       0       0       0       0       0       0       0       0       0       0       0       0       0       0       0       0       0       0       0       0       0       0       0       0       0       0       0       0       0       0       0                                                                                                    | <ol> <li>Gallons imported into N.C. tax unpaid<br/>(From Gas-1219RS, Schedule 3)</li> </ol>                                  | ► 21.                   | 7,500                   | 0                       |                        | 0                                                                  |              | 0                                                                     | 0                                                                   |
| Index Less 152, 22, 12, and 22       24       7,500       0       0       0       0       0       0       0       0       0       0       0       0       0       0       0       0       0       0       0       0       0       0       0       0       0       0       0       0       0       0       0       0       0       0       0       0       0       0       0       0       0       0       0       0       0       0       0       0       0       0       0       0       0       0       0       0       0       0       0       0       0       0       0       0       0       0       0       0       0       0       0       0       0       0       0       0       0       0       0       0       0       0       0       0       0       0       0       0       0       0       0       0       0       0       0       0       0       0       0       0       0       0       0       0       0       0       0       0       0       0       0       0       0       0                                                                                                           | <ol> <li>Dyed diesel and/or dyed kerosene gallons<br/>imported into N.C. (From Gas-1219RS, Schedule 3)</li> </ol>            | ▶ 22.                   |                         |                         | 0                      |                                                                    | 0            |                                                                       |                                                                     |
| 24       Gallens sold to collected<br>(reg Gal-21005, Schedule 54)       24       6,800       0       0       0       0       0         25       Dyed design of dyed kerosene gallons sold for taxable<br>(schedule dyee kerosene gallons sold for taxable<br>(schedule dyee kerosene gallons dyee kerosene<br>(schedule dyee kerosene gallons dyee kerosene<br>(schedule dyee kerosene gallons dyee kerosene gallons dyee kerosene<br>(schedule dyee kerosene gallons d                               | 23. Total receipts<br>(Add Lines 19, 20, 21, and 22                                                                          | 23.                     | 7,500                   | 0                       | 0                      | 0                                                                  | 0            | 0                                                                     | 0                                                                   |
| 20.       Prom Case 1/21005. Schedule 60,         21.       25.         22.       0         23.       0         24.       0         25.       0         26.       0         27.       0         28.       0         29.       0         29.       0         20.       0         21.       0         22.       0         23.       0         24.       0         25.       0         26.       0         27.       0         28.       0         29.       0         20.       0         21.       0         22.       0         23.       0       0         24.       0       0       0         26.       0       0       0       0         28.       0       0       0       0       0       0         29.       0       0       0       0       0       0       0         29.       0       0       0       0       0                                                                                                    | Part 2. Disbursements                                                                                                    |                         |                         |                         | 1                      |                                                                    |              |                                                                       |                                                                     |
| 26. purposes (From Gas-121905, Schedule SF)       26.         27. Op dised of question galax strates of lot considered purposes (From Gas-121905, Schedule SF)       27.       0       0       0       0         27. Gallon sold to the U.S. government (From Gas-121905, Schedule SF)       28.       0       0       0       0       0         28. Gallon sold to the U.S. government (From Gas-121905, Schedule SF)       28.       0       0       0       0       0       0         29. Gallon sold to the State of North Carolina (From Gas-121905, Schedule SF)       28.       0       0       0       0       0       0       0       0       0       0       0       0       0       0       0       0       0       0       0       0       0       0       0       0       0       0       0       0       0       0       0       0       0       0       0       0       0       0       0       0       0       0       0       0       0       0       0       0       0       0       0       0       0       0       0       0       0       0       0       0       0       0       0       0       0       0       0       0 <td< td=""><td>24. Gallons sold tax collected<br/>(From Gas-1219DS, Schedule 5A)</td><td>▶ 24.</td><td>6,800</td><td>0</td><td>0</td><td>0</td><td>0</td><td>0</td><td>0</td></td<>                                                                                                    | 24. Gallons sold tax collected<br>(From Gas-1219DS, Schedule 5A)                                                             | ▶ 24.                   | 6,800                   | 0                       | 0                      | 0                                                                  | 0            | 0                                                                     | 0                                                                   |
| Am nohlighway purposes (Prom Gas-12180S, Schedule 7)       27       0       0       0       0       0       0       0       0       0       0       0       0       0       0       0       0       0       0       0       0       0       0       0       0       0       0       0       0       0       0       0       0       0       0       0       0       0       0       0       0       0       0       0       0       0       0       0       0       0       0       0       0       0       0       0       0       0       0       0       0       0       0       0       0       0       0       0       0       0       0       0       0       0       0       0       0       0       0       0       0       0       0       0       0       0       0       0       0       0       0       0       0       0       0       0       0       0       0       0       0       0       0       0       0       0       0       0       0       0       0       0       0       0       0                                                                                                    | <ol> <li>Dyed diesel or dyed kerosene gallons sold for taxable<br/>purposes (From Gas-1219DS, Schedule 5F)</li> </ol>        | ▶ 25.                   |                         |                         | 0                      |                                                                    | 0            |                                                                       |                                                                     |
| 27. Galions sold for export<br>(Prior 03s-171905, Schedule 7)       27.       0       0       0       0       0       0       0       0       0       0       0       0       0       0       0       0       0       0       0       0       0       0       0       0       0       0       0       0       0       0       0       0       0       0       0       0       0       0       0       0       0       0       0       0       0       0       0       0       0       0       0       0       0       0       0       0       0       0       0       0       0       0       0       0       0       0       0       0       0       0       0       0       0       0       0       0       0       0       0       0       0       0       0       0       0       0       0       0       0       0       0       0       0       0       0       0       0       0       0       0       0       0       0       0       0       0       0       0       0       0       0       0       0       0                                                                                                    | <ol> <li>Dyed diesel or dyed kerosene gallons sold for<br/>nonhighway purposes (From Gas-1219DS,<br/>Schedule 6F)</li> </ol> | ▶ 26.                   |                         |                         | 0                      |                                                                    | 0            |                                                                       |                                                                     |
| (From Gas-1219DS, Schedule 8)       0       0       0       0       0       0       0       0       0       0       0       0       0       0       0       0       0       0       0       0       0       0       0       0       0       0       0       0       0       0       0       0       0       0       0       0       0       0       0       0       0       0       0       0       0       0       0       0       0       0       0       0       0       0       0       0       0       0       0       0       0       0       0       0       0       0       0       0       0       0       0       0       0       0       0       0       0       0       0       0       0       0       0       0       0       0       0       0       0       0       0       0       0       0       0       0       0       0       0       0       0       0       0       0       0       0       0       0       0       0       0       0       0       0       0       0 <t< td=""><td>27. Gallons sold for export</td><td>▶ 27.</td><td>0</td><td>0</td><td>0</td><td>0</td><td>0</td><td>0</td><td>0</td></t<>                                                                                                    | 27. Gallons sold for export                                                                                                  | ▶ 27.                   | 0                       | 0                       | 0                      | 0                                                                  | 0            | 0                                                                     | 0                                                                   |
| (From Gas-121805, Schedule 9A)       30.       0       0       0       0       0       0       0       0       0       0       0       0       0       0       0       0       0       0       0       0       0       0       0       0       0       0       0       0       0       0       0       0       0       0       0       0       0       0       0       0       0       0       0       0       0       0       0       0       0       0       0       0       0       0       0       0       0       0       0       0       0       0       0       0       0       0       0       0       0       0       0       0       0       0       0       0       0       0       0       0       0       0       0       0       0       0       0       0       0       0       0       0       0       0       0       0       0       0       0       0       0       0       0       0       0       0       0       0       0       0       0       0       0       0       0                                                                                                    | <ol> <li>Gallons sold to the U.S. government<br/>(From Gas-1219DS, Schedule 8)</li> </ol>                                    | ▶ 28.                   | 0                       | 0                       | 0                      | 0                                                                  | 0            | 0                                                                     | 0                                                                   |
| (From Gas-121905, Schedule 9C)       31.       0       0       0       0       0       0       0         33.       Gallons sold to a N.C. charter school<br>(From Gas-121905, Schedule 9E)       32.       0       0       0       0       0       0       0       0       0       0       0       0       0       0       0       0       0       0       0       0       0       0       0       0       0       0       0       0       0       0       0       0       0       0       0       0       0       0       0       0       0       0       0       0       0       0       0       0       0       0       0       0       0       0       0       0       0       0       0       0       0       0       0       0       0       0       0       0       0       0       0       0       0       0       0       0       0       0       0       0       0       0       0       0       0       0       0       0       0       0       0       0       0       0       0       0       0       0       0       0                                                                                                    | 29. Gallons sold to the State of North Carolina<br>(From Gas-1219DS, Schedule 9A)                                            | ▶ 29.                   | 0                       | 0                       | 0                      | 0                                                                  | 0            | 0                                                                     | 0                                                                   |
| 32. Gallons sold to a N.C. charter school<br>(From Gas-12/1905, Schedule 9F)       32.       0       0       0       0       0       0       0       0       0       0       0       0       0       0       0       0       0       0       0       0       0       0       0       0       0       0       0       0       0       0       0       0       0       0       0       0       0       0       0       0       0       0       0       0       0       0       0       0       0       0       0       0       0       0       0       0       0       0       0       0       0       0       0       0       0       0       0       0       0       0       0       0       0       0       0       0       0       0       0       0       0       0       0       0       0       0       0       0       0       0       0       0       0       0       0       0       0       0       0       0       0       0       0       0       0       0       0       0       0       0       0       0       0 </td <td><ol> <li>Gallons sold to a N.C. local board of education<br/>(From Gas-1219DS, Schedule 9C)</li> </ol></td> <td>▶ 30.</td> <td>0</td> <td>0</td> <td>0</td> <td>0</td> <td>0</td> <td>0</td> <td>0</td>                                                                                                    | <ol> <li>Gallons sold to a N.C. local board of education<br/>(From Gas-1219DS, Schedule 9C)</li> </ol>                       | ▶ 30.                   | 0                       | 0                       | 0                      | 0                                                                  | 0            | 0                                                                     | 0                                                                   |
| (From Gas-121905, Schedule 9F)       33.       0       0       0       0       0       0         33. Gallons sold to a N.C. community college<br>(From Gas-121905, Schedule 9G)       33.       0       0       0       0       0       0         34. Total disbursements<br>(Add Lines 24 through 33)       34.       6,800       0       0       0       0       0         35. Adjustment for state diversion<br>(From Gas-12190C, Schedule 11)       35.       0       0       0       0       0         36. Developed lesel adjustment for state diversion<br>(From Gas-12190C, Schedule 11)       36.       0       0       0       0       0       0       0       0       0       0       0       0       0       0       0       0       0       0       0       0       0       0       0       0       0       0       0       0       0       0       0       0       0       0       0       0       0       0       0       0       0       0       0       0       0       0       0       0       0       0       0       0       0       0       0       0       0       0       0       0       0       0       0 <t< td=""><td><ol> <li>Gallons sold to a N.C. county or municipal<br/>corporation (From Gas-1219DS, Schedule 9E)</li> </ol></td><td>▶ 31.</td><td>0</td><td>0</td><td>0</td><td>0</td><td>0</td><td>0</td><td>0</td></t<>                                                                                                    | <ol> <li>Gallons sold to a N.C. county or municipal<br/>corporation (From Gas-1219DS, Schedule 9E)</li> </ol>                | ▶ 31.                   | 0                       | 0                       | 0                      | 0                                                                  | 0            | 0                                                                     | 0                                                                   |
| (From Gas-121905, Schedde 96)       34.       0       0       0       0       0       0       0       0       0       0       0       0       0       0       0       0       0       0       0       0       0       0       0       0       0       0       0       0       0       0       0       0       0       0       0       0       0       0       0       0       0       0       0       0       0       0       0       0       0       0       0       0       0       0       0       0       0       0       0       0       0       0       0       0       0       0       0       0       0       0       0       0       0       0       0       0       0       0       0       0       0       0       0       0       0       0       0       0       0       0       0       0       0       0       0       0       0       0       0       0       0       0       0       0       0       0       0       0       0       0       0       0       0       0       0                                                                                                    |                                                                                                    | ▶ 32.                   | 0                       | 0                       | 0                      | 0                                                                  | 0            | 0                                                                     | 0                                                                   |
| (Add Lines 24 through 33)       0       0       0       0       0         35. Adjustment for state diversion prections<br>(From Gas-12190C, Schedule 11)       35.       0       0       0       0       0         36. Dyed diesel adjustment for state diversion<br>corrections (From Gas-12190C, Schedule 11)       36.       0       0       0       0       0       0         37. Gross taxable gallons<br>(Add Lines 221, and 36)       37.       7,500       0       0       0       0       0       0         Signature:<br>I certify that, to the best of my knowledge, this ration is accurate and complete.<br>Bonded Importer returns are by by the 22nd of sech month.<br>Occasional Importer returns are due on the 310 of sech month.       The TITLE       Noth Chee Bax 2000       Context the Motor Fuels Tax Division<br>Telephore Namber (919) 733-3400                                                                                                    | <ol> <li>Gallions sold to a N.C. community college<br/>(From Gas-1219DS, Schedule 9G)</li> </ol>                             | ▶ 33.                   | 0                       | 0                       | 0                      | 0                                                                  | 0            | 0                                                                     | 0                                                                   |
| (From Gas-1219DC, Schedule 11)       36.         36. Dyed diesel adjustment for state division corrections (From Gas-1219DC, Schedule 11)       36.         37. Gross taxable gallons (Add Lines 20, 21, and 35)       37.         7, 600       0       0         Signature:       Icertify that, to the best of my knowledge, this rother is accurate and complete.       The TITLE         Bonded Importer and Tank Wagon Importer returns are by by the 22nd of each month. Occasional Importer returns are due on the 31 of of each month.       Dotter Tube Tanc Descon                                                                                                    | 34. Total disbursements<br>(Add Lines 24 through 33)                                                                         | 34.                     | 6,800                   | 0                       | 0                      | 0                                                                  | 0            | 0                                                                     | 0                                                                   |
| corrections (from Gas-1219DC, Schedhel 11)     37. 7,500 0 0 0 0 0 0 0     corrections (from Gas-1219DC, Schedhel 11)     37. 7,500 0 0 0 0 0 0     corrections (Add Lines 20, 21, and 35)     Signature:     I certify that, to the best of my knowledge, this refer to accurate and complete.     Bonded Importer and Tank Wagon Importer returns are by the 22nd factor of each month.     Occasional Importer returns are due on the 310 factor.     Bonded Importer returns are due on the 310 factor.     Correct the Motor Fuels Tax Division     Telephone Namber (877)                                                                                                    | 35. Adjustment for state diversion errections<br>(From Gas-1219DC, Schedule 11)                                              | ▶ 35.                   | 0                       | 0                       |                        | 0                                                                  |              | 0                                                                     | 0                                                                   |
| (Add Lines 20, 27, and 35.)  Signature:  I certify that, to the best of my knowledge, this refer is accurate and complete.  Bonded Importer and Tank Wagon Importer returns are the by the 22nd of each month. Occasional Importer returns are due on the 31 of each month. Occasional Importer returns are due on the 31 of each month. Occasiona | <ol> <li>Dyed diesel adjustment for state diversion<br/>corrections (From Gas-1219DC, Scheeter 11)</li> </ol>                | ▶ 36.                   |                         |                         | 0                      |                                                                    | 0            |                                                                       |                                                                     |
| I certify that, to the best of my knowledge, this refuncts accurate and complete. Bonded Importer and Tank Wagon Importer returns are by the 22nd of each month. Occasional Importer returns are due on the 310 de fach amonth. Occasional Importer returns are due on the 310 de fach amo | 37. Gross taxable gallons<br>(Add Lines 20, 21, and 35.)                                                                     | 37.                     | 7,500                   | 0                       | 0                      | 0                                                                  | 0            | 0                                                                     | 0                                                                   |
| Bonded importer and Tank Wagon importer returns are use by the 22nd of each month. Motor Fuels Tax Discont Teiphone Number (919) 733-3409 Occasional Importer returns are due on the 3rd of each month. (871) 733-400 Toil Firewe Number (877)                                                                                                    |                                                                                                    |                         |                         | _ TH <mark>TITLE</mark> |                        |                                                                    | n 12/29/2006 |                                                                       |                                                                     |
|                                                                                                    | Bonded Importer and Tank Wagon Importer returns an<br>Occasional Importer returns are due on the 3rd of ear                  | e che by i<br>ch migth. | the 22nd of each month. |                         | North<br>Motor<br>Post | Carolina Department of F<br>Fuels Tax Division<br>Office Box 25000 |              | Contact the Motor Fuels T<br>Telephone Number (91<br>Toll Free Number | fax Division at:<br>9) 733-3409<br>(877) 308-9092<br>(919) 733-8654 |
| Next                                                                                                    |                                                                                                    |                         |                         |                         |                        |                                                                    |              |                                                                       |                                                                     |

Enter the Title and Date. Click Next to proceed to Page 1.

| 1   | TRAINING 2                                                                     |       | County              |               |                     | B               | teturn for    | 11 - 2006    | O Occasional<br>O Tank Wago |             |
|-----|--------------------------------------------------------------------------------|-------|---------------------|---------------|---------------------|-----------------|---------------|--------------|-----------------------------|-------------|
| ſ   |                                                                                |       |                     |               | i return for closed | 1 husines       | Month of -    | onth) (Year) | ·                           | on importer |
|     | failing Address                                                                |       |                     |               |                     |                 |               |              | FOR OFFIC                   | E USE ONLY  |
|     |                                                                                |       |                     |               | EPARER'S N          | AME             |               |              |                             |             |
|     | ay                                                                             | State | Zip Code (First 5 d |               | 9)733-3409          |                 | (919)733-8654 | 4            |                             |             |
|     |                                                                                |       | Gasoline            | Undyed Diesel | Dyed Diesel         | Undyed Kerosene | Dyed Kerosene | Jet Fuel     | AvGas                       | Total       |
| 1   | Beginning physical inventory<br>(From prior month's ending inventory)          | 1.    | 300                 | 0             | 0                   | 0               | 0             | 0            | 0                           |             |
| 2   |                                                                                | 2     | 7,500               | 0             | 0                   | 0               | 0             | 0            | 0                           | 7,500       |
| 3   |                                                                                | 3     | 6,800               | 0             | 0                   | 0               | 0             | 0            | 0                           | 6,800       |
| 4   | Transfers (From one product to another)                                        | 4.    | 0                   | 0             | 0                   | 0               | 0             | 0            | 0                           | (           |
| 5   | Gain or <loss> (Add Lines 1 and 2, then subtract<br/>Lines 3, 4, and 6)</loss> | 5.    | 700                 | 0             | 0                   | 0               | 0             | 0            | 0                           | 700         |
| 6   | Ending physical inventory                                                      | 6.    | 700                 | 0             | 0                   | 0               | 0             | 0            | 0                           | (           |
| 7   | Gross taxable gallions (From Part 2, Line 37)                                  | 7.    | 7,500               | 0             | 0                   | 0               | 0             | 0            | 0                           | 7,500       |
| 8   | . Less: Tax-paid purchases (From Part 1, Line 20)                              | 8.    | 0                   | 0             | 0                   | 0               | 0             | 0            | 0                           |             |
| 9   | Sales to exempt entities and for export (Add Part 2, Lines 27 - 33)            | 9.    | 0                   | 0             | 0                   | 0               | 0             | 0            | 0                           | (           |
| 10. |                                                                                | 10.   | 7,500               | 0             | 0                   | 0               | 0             |              |                             | 7,500       |
| 11. |                                                                                | 1 11. | 7,500               | 0             | 0                   | 0               | 0             | 0            | 0                           | 7,500       |
| 12  |                                                                                | 12    | 2,242.50            | 0.00          | 0.00                | 0.00            | 0.00          |              |                             | 2,242.50    |
| 13  |                                                                                | 13.   | 18.75               | 0.00          | 0.00                | 0.00            | 0.00          | 0.00         | 0.00                        | 18.75       |
| 14  |                                                                                | 14.   | 0.00                | 0.00          | 0.00                | 0.00            | 0.00          | 0.00         | 0.00                        | 0.0         |
| 15  | Net road and inspection taxes due                                              | 15.   | 2,261.25            | 0.00          | 0.00                | 0.00            | 0.00          | 0.00         | 0.00                        | 2,261.2     |
| 16  |                                                                                | 16.   | 452.24              | 0.00          | 0.00                | 0.00            | 0.00          | 0.00         | 0.00                        | 452.2       |
|     | Interest (See instructions)                                                    | 17.   | 29.22               | 0.00          | 0.00                | 0.00            | 0.00          | 0.00         | 0.00                        | 29.2        |
| 1/  | Total Amount Due                                                               | 18.   | 2,742.71            | 0.00          | 0.00                | 0.00            | 0.00          | 0.00         | 0.00 \$                     | 2,742.7     |

Enter the **Contact Name** located under the address information and then moving to the check boxes in the upper right-hand corner of the return. Next enter the **Beginning Inventory**, **Transfers**, and **Ending Inventory**.

| Ste  | RAINING 2                                                                                                    |           | County              |               | 7                     | F               | Return for    | 11 - 2006        | O Occasiona<br>O Tank Wag |             |
|------|----------------------------------------------------------------------------------------------------|-----------|---------------------|---------------|-----------------------|-----------------|---------------|------------------|---------------------------|-------------|
| Γ    |                                                                                                    |           |                     |               | Inal return for close |                 | Month of      | and handsometers |                           | or in porte |
| Ma   | illing Address                                                                                                    |           |                     | Nam           | e of Contact Person   |                 |               |                  | FOR OFFIC                 | CE USE ONLY |
|      |                                                                                                    |           |                     | P             | REPARER'S N           | AME             |               |                  |                           |             |
| City | x                                                                                                    | State     | Zip Code (Finit 5 d |               | w Number              |                 | Fax Number    |                  |                           |             |
| L    |                                                                                                    |           |                     | (9            | 19)733-3409           |                 | (919)733-8654 |                  |                           |             |
|      |                                                                                                    | Ľ         | Gasoline            | Undyed Diesel | Dyed Diesel           | Undyed Kerosene | Dyed Kerosene | Jet Fuel         | AvGas                     | Total       |
| 1.   | Beginning physical inventory<br>(From prior month's ending inventory)                                             | ► 1.      | 300                 | 0             | 0                     | 0               | 0             | 0                | 0                         | 0           |
| 2.   | Receipts<br>(From Part 1, Line 23)                                                                                | 2         | 7,500               | 0             | 0                     | 0               | 0             | 0                | 0                         | 7,500       |
| 3,   |                                                                                                    | 3         | 6,800               | 0             | 0                     | 0               | 0             | 0                | 0                         | 6,800       |
| 4.   | Transfers (From one product to another)                                                                           | • 4       | 0                   | 0             | 0                     | 0               | 0             | 0                | 0                         | 0           |
| 5.   | Gain or <loss> (Add Lines 1 and 2, then subtract<br/>Lines 3. 4, and 6)</loss>                                    | 5.        | 700                 | 0             | 0                     | 0               | 0             | 0                | 0                         | 700         |
| 6.   | Ending physical inventory                                                                                         | ▶ 6.      | 700                 | 0             | 0                     | 0               | 0             | 0                | 0                         | 0           |
| 7.   | Gross taxable gallons (From Part 2, Line 37)                                                                      | 7.        | 7,500               | 0             | 0                     | 0               | 0             | 0                | 0                         | 7,500       |
| 8,   | Less: Tax-paid purchases (From Part 1, Line 20)                                                                   | 8.        | 0                   | 0             | 0                     | 0               | 0             | 0                | 0                         | 0           |
| 9.   | Sales to exempt entities and for export (Add Part 2, Lines 27 - 33)                                               | 9.        | 0                   | 0             | 0                     | 0               | 0             | 0                | 0                         | 0           |
| 10.  | Net gallons subject to road tax (Line 7 minus Lines 8<br>9. For dyed diesel and dyed kerosene enter line 25 only. | and 10    | 7,500               | 0             | 0                     | 0               | 0             |                  |                           | 7,500       |
| 11.  | Net gallons subject to inspection tax (Line 7 minus Lines<br>27. Then add Part 1, Line 22 and Part 2, Line 36.)   | 8 and 11. | 7,500               | 0             | 0                     | 0               | 0             | 0                | 0                         | 7,500       |
|      | Motor fuel road tax due<br>(Multiply Line 10 by applicable road tax rate)                                         | 12        | 2,242.50            | 0.00          | 0.00                  | 0.00            | 0.00          |                  |                           | 2,242.50    |
|      | Motor fuel inspection tax due<br>(Multiply Line 11 by 0.0025                                                      | 13.       | 18.75               | 0.00          | 0.00                  | 0.00            | 0.00          | 0.00             | 0.00                      | 18.75       |
|      | Adjustments (Attach explanation)                                                                                  | ▶ 14.     | 0.00                | 0.00          | 0.00                  | 0.00            | 0.00          | 0.00             | 0.00                      | 0.00        |
| 15,  | Net road and inspection taxes due<br>(Add Lines 12, 13, and 14)                                                   | ▶ 15.     | 2,261.25            | 0.00          | 0.00                  | 0.00            | 0.00          | 0.00             | 0.00                      | 2,261.25    |
| 16.  | Penalty (See instructions)                                                                                        | ▶ 16.     | 452.24              | 0.00          | 0.00                  | 0.00            | 0.00          | 0.00             | 0.00                      | 452.24      |
|      | Interest (See instructions)                                                                                       | ▶ 17.     | 29.22               | 0.00          | 0.00                  | 0.00            | 0.00          | 0.00             | 0.00                      | 29.22       |
| 17.  | Total Amount Due                                                                                                  | 18.       | 2,742.71            | 0.0           | 0.00                  | 0.00            | 0.00          | 0.00             | 0.00 \$                   | 2,742.71    |

Enter any adjustments to your tax liability on **Line 14.** Refer to the return instructions for qualifying adjustments. Click **Calculate**.

| Mail | ing Address                                                                                                    |       |                     |              | REPARER'S N  | IAME            |               |          | FOR OFFIC | E USE ONLY |
|------|----------------------------------------------------------------------------------------------------|-------|---------------------|--------------|--------------|-----------------|---------------|----------|-----------|------------|
| City |                                                                                                    | State | Zip Code (First 5 d |              | PREPARER 3 P | IAME            | Fax Number    |          | 1         |            |
| Ĩ.   |                                                                                                    |       |                     |              | 919)733-3409 |                 | (919)733-8654 |          | 1         |            |
| _    |                                                                                                    | Ē     | Gasoline            | Undyed Diese | Dyed Diesel  | Undyed Kerosene | Dyed Kerosene | Jet Fuel | AvGas     | Total      |
| 1    | Beginning physical inventory<br>(From prior month's ending inventory)                                                                                                    | 1.    | 300                 | (            | 0            | 0               | 0             | 0        | 0         | 300        |
| 2.   | Receipts<br>(From Part 1, Line 23)                                                                                                    | 2     | 7,500               |              | 0 0          | 0               | 0             | 0        | 0         | 7,500      |
| 3,   | Disbursements<br>(From Part 2, Line 34)                                                                                                    | 3     | 6,800               |              | ) 0          | 0               | 0             | 0        | 0         | 6,800      |
| 4,   | Transfers (From one product to another)                                                                                                    | 4.    | 0                   | (            | 0            | 0               | 0             | 0        | 0         | C          |
| 5.   | Gain or <loss> (Add Lines 1 and 2, then subtract<br/>Lines 3, 4, and 6)</loss>                                                                                                    | 5.    | 300                 |              | 0 0          | 0               | 0             | 0        | 0         | 300        |
| 6.   | Ending physical inventory                                                                                                    | 6.    | 700                 | (            | 0            | 0               | 0             | 0        | 0         | 700        |
| 7.   | Gross taxable gallons (From Part 2, Line 37)                                                                                                    | 7.    | 7,500               | Í .          | 0 0          | 0               | 0             | 0        | 0         | 7,500      |
| 8,   | Less: Tax-paid purchases (From Part 1, Line 20)                                                                                                    | 8     | 0                   |              | ) 0          | 0               | 0             | 0        | 0         | 0          |
| 9.   | Sales to exempt entities and for export (Add Part 2, Lines                                                                                                    | 9.    | 0                   |              | 0 0          | 0               | 0             | 0        | 0         | (          |
| 10.  | 27 - 33)<br>Net gallons subject to road tax (Line 7 minus Lines 8 and                                                                                                    | 10    | 7,500               |              | ) 0          | 0               | 0             |          | ////////  | 7,500      |
| 11.  | <ol> <li>For dyed diesel and dyed kerosene enter line 25 only.)</li> <li>Net gallons subject to inspection tax (Line 7 minus Lines 8 and<br/>27. Then add Part 1, Line 22 and Part 2, Line 36.)</li> </ol> | 111.  | 7,500               |              | 0 0          | 0               | 0             | 0        | 0         | 7,500      |
|      | Motor fuel road tax due                                                                                                    | 12    | 2,242.50            | 0.0          | 0.00         | 0.00            | 0.00          |          |           | 2,242.50   |
| 13,  | (Multiply Line 10 by applicable road tax rate)<br>Motor fuel inspection tax due<br>(Multiply Line 11 by 0.0025                                                                                             | 13.   | 18.75               | 0.0          | 0.00         | 0.00            | 0.00          | 0.00     | 0.00      | 18.7       |
|      | Adjustments (Attach explanation)                                                                                                    | 14    | 0.00                | 0.00         | 0.00         | 0.00            | 0.00          | 0.00     | 0.00      | 0.0        |
| 15,  | Net road and inspection taxes due                                                                                                    | 15.   | 2,261.25            |              | 1            | P               |               | 0.00     | 0.00      | 2,261.2    |
| 16.  | (Add Lines 12, 13, and 14) Penalty (See instructions)                                                                                                    | 16.   | 452.24              | 0.00         | 0.00         | 0.00            | 0.00          | 0.00     | 0.00      | 452.24     |
|      | Interest (See instructions)                                                                                                    | 17.   | 29.22               | 0.00         |              | 0.00            |               | 0.00     | 0.00      | 29.2       |
|      | Total Amount Due                                                                                                    | 18.   | 2,742.71            | 0.0          |              |                 |               | 0.00     | 0.00      | 2,742.7    |

The calculated return will display for review. Please note **Lines 16 & 17**. Penalty is calculated if the return is filed and paid late. Click **Submit**.

| orth Ca<br>epartm | rolina<br>ent of Reve                | nue                                              | <u> </u>          | 4.                                          | ah an an hilf an air |    |
|-------------------|--------------------------------------|--------------------------------------------------|-------------------|---------------------------------------------|----------------------|----|
| 📙 🕞               | rofile/Login                         | Set Session                                      | Schedules         | Tax Returns                                 |                      |    |
|                   |                                      | Schedule Transactions ><br>Return >> Payment Men |                   | ichedule Maintenanc                         | e >> Select Schedule | >> |
|                   |                                      | 1                                                |                   |                                             |                      |    |
| Accoun            | t Name<br>NING 2                     | Account Number<br>98765432101                    | Peri<br>11/20     |                                             | iccount Type         |    |
| TRAI              | NING 2                               |                                                  | ent Menu          |                                             | Help 🕜               |    |
|                   |                                      |                                                  |                   |                                             |                      |    |
| Please            | Select a Payment                     | Method:                                          |                   |                                             |                      |    |
| Crea              | it/DebitCard                         |                                                  |                   |                                             |                      |    |
|                   |                                      |                                                  |                   |                                             |                      |    |
| every s           | \$100.00 increment                   | rged if you pay by cre<br>of your tax payment,   | and is nonrefunda | fee is calculated a<br>ple. You will need t | is \$2.00 for<br>the |    |
|                   | 0                                    | a credit/debit card pay                          | yment.            |                                             |                      |    |
| • Billir          | terCard or Visa ca<br>ng address     | ru number                                        |                   |                                             |                      |    |
| • Expl            | ration date                          |                                                  |                   |                                             |                      |    |
| Bar               | k Draft (ACH)                        |                                                  |                   |                                             |                      |    |
|                   |                                      | blina Department of R<br>ty. You will need the t |                   |                                             |                      |    |
|                   | k routing number<br>k account number |                                                  |                   |                                             |                      |    |

The **Payment Menu** is displayed. Instructions will be provided for paying by Credit/Debit Card and Bank Draft. To pay by bank draft select **Bank Draft**.

| rth Carolina<br>partment of Reve                              | enue                                                          | <u>A</u>                 |                            | -41    |
|---------------------------------------------------------------|---------------------------------------------------------------|--------------------------|----------------------------|--------|
| Profile/Login                                                 |                                                               | chedules Tax Ret         |                            |        |
|                                                               | Schedule Transactions >> Sel<br>x Return >> Payment Menu >> / |                          | ntenance >> Select Schedul | ile >> |
| Account Name<br>TRAINING 2                                    | Account Number<br>98765432101                                 | Period<br>11/2006        | Account Type               |        |
|                                                               | Payment by Bank                                               | C Draft (ACH)            | Help 🕜                     |        |
| * Required Fields                                             |                                                               |                          |                            |        |
| *Account Type                                                 | Business/Corporate C                                          | hecking 💌                |                            |        |
| *Bank Routing Number                                          | 053100494                                                     |                          |                            |        |
| *Bank Account Number                                          | 99998888777766665                                             |                          |                            |        |
| Payment Amount                                                | \$2,742.71                                                    |                          |                            |        |
| The sample check below                                        | / will help you locate the ini                                | formation needed to comm | lata this form             |        |
| The sample check below                                        | i will help you locate the ini                                | ionnation needed to comp |                            |        |
| John Doe<br>Mary Doe<br>1234 Main Street<br>Anytown, CA 99996 | e .                                                           | /                        | 1234                       |        |
| PAY TO THE<br>ORDER OF                                        |                                                               | s                        |                            |        |
| ANYTOWN BANK                                                  | Routing                                                       | DOLLARS                  |                            |        |

Enter the **Account Type**, **Bank Routing Number**, and **Bank Account Number**. There is no fee for payment by bank draft. Instructions are provided on the screen to identify the Bank Routing Number and the Account Number as displayed on the check.

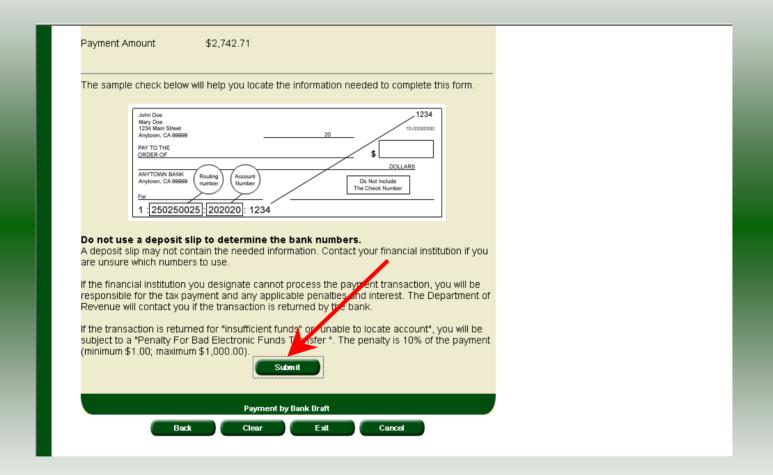

After entering the bank account information scroll to the bottom of the page and click **Submit**.

| North Carolina<br>Department of Re |                                                                                                    |
|------------------------------------|----------------------------------------------------------------------------------------------------|
| Profile/Login                      | Set Session Schedules Tax Returns                                                                                                    |
|                                    | >> Schedule Transactions >> Select Schedule >> Schedule Maintenance >> Select Schedule >><br>Tax Return >> Payment Menu >> ACH Payment Entry >> ACH Payment Verify |
|                                    |                                                                                                    |
| Account Name<br>TRAINING 2         | Account Number Period Account Type 98765432101 11/2006 IT                                                                                                    |
|                                    | Payment by Bank Draft (ACH) Help 🕢                                                                                                    |
| * Required Fields                  | 07100404                                                                                                    |
| Bank Routing Numbe                 |                                                                                                    |
| *Please Reenter Ban                | Account Number 99998888777766665                                                                                                    |
|                                    | Change Pmt Type Submit                                                                                                    |
|                                    |                                                                                                    |
|                                    | Re-enter bank account number to verify                                                                                                    |
|                                    | Back Exit Cancel                                                                                                    |
|                                    |                                                                                                    |
|                                    |                                                                                                    |
|                                    |                                                                                                    |
|                                    |                                                                                                    |
|                                    |                                                                                                    |
|                                    |                                                                                                    |

The **Payment Verification** screen is displayed. Re-enter the **Bank Account Number.** There are now two options: **Change Payment Type** or **Submit** the payment using the bank <sup>34</sup> draft. Click **Submit** to continue the bank draft payment.

| h Carolina<br>artment of Rev                                                         | enue                                                  |                      | di.                                      |             |
|--------------------------------------------------------------------------------------|-------------------------------------------------------|----------------------|------------------------------------------|-------------|
| Profile/Login                                                                        | Set Session                                           | Schedules            | Tax Returns                              |             |
| Schedule Transactions >><br>Tax Return >> Payment Men                                | Select Schedule >> Sched<br>u >> ACH Payment Entry >> |                      |                                          |             |
| Account Name<br>TRAINING 2                                                           | Account Number<br>98765432101                         | Perioo<br>11/20(     |                                          | ccount Type |
| IRAINING 2                                                                           | Payment by B                                          |                      |                                          | Help 🕜      |
| Payment Type                                                                         | Bank Dra                                              | ft (ACH)             |                                          |             |
| Account Type                                                                         | Business                                              | /Corporate Checkin   | 9                                        |             |
| Routing Number                                                                       | 0531004                                               | 94                   |                                          |             |
| Account Number                                                                       | 9999888                                               | 8777766665           | 1                                        |             |
| Total Payment Amount                                                                 | \$2,742.7                                             | 1                    |                                          |             |
| If the financial institutior<br>responsible for the tax (<br>Revenue will contact yo | payment and any applic                                | able penalties and i | nterest. The Depa                        |             |
| If the transaction is retu<br>subject to a "Penalty Fo<br>(minimum \$1.00; maxim     | or Bad Electronic Funds<br>um \$1,000.00).            |                      | cate account", yo<br>nalty is 10% of the |             |

The **Payment Verification** screen is displayed. Click **Submit** to complete the payment and display the **Return Confirmation** screen.

| company Name                                                                                                    |                      |  |
|----------------------------------------------------------------------------------------------------|----------------------|--|
| and the second strength and the second strength and th | TRAINING 2           |  |
| ccount ID                                                                                                    | 98765432101          |  |
| Return Confirmation Number                                                                                                    | 4704907000010        |  |
| Return Received                                                                                                    | 02/18/2007 15:35 EST |  |
| iling Period                                                                                                    | 11/2006 - Original   |  |
| ccount Type                                                                                                    | Importer - Tankwagon |  |
| Page                                                                                                    | 1 of 2 Nex           |  |

The **Return Confirmation Message** will display. Click **Next** to view the payment confirmation. Click the **Print** button to print this message for your records.

|                            | View Messages        | Help 🕜 |
|----------------------------|----------------------|--------|
|                            |                      |        |
| ompany Name                | TRAINING 2           |        |
| ccount ID                  | 98765432101          |        |
| ayment Confirmation Number | 1704923000007        |        |
| ank Routing Number         | 053100494            |        |
| ank Account Number         | 99998888777766665    |        |
| ayment Date/Time           | 02/18/2007 15:35 EST |        |
| ettlement Date             | 2007-02-20           |        |
| iling Period               | 11/2006 - Original   |        |
| axpayer Type               | Importer - Tankwagon |        |
| axpayer Account Number     | 98765432101          |        |
| ayment Amount              | 2742.71              |        |
|                            | Previous Page 2 of 2 |        |

The **Payment Confirmation Message** will display. Click the **Print** button to print this message for your records. Click **Cancel** to return to the Main Menu to process another return. Click **Exit** to leave the Electronic Filing System.

| North Carolina<br>Department of Re                             | evenue                                                                                                    |                            | <u></u>       | 1 ( |
|----------------------------------------------------------------|----------------------------------------------------------------------------------------------------|----------------------------|---------------|-----|
| Profile/Logir<br>Business >> Main Me                           | and a second second second second second second second second second second second second second second second | hedules Tax Re             | turns         |     |
| Account Name                                                   | Account Number 🔺                                                                                               | Period                     | Account Type  |     |
| TRAINING 2                                                     | 9876543210<br>Payment I                                                                                        | 11/2006                    | Help ?        |     |
| every \$100.00 incre                                           | s charged if you pay by credit/c<br>ment of your tax payment, and<br>n for a credit/debit card paymen          | is nonrefundable. You wil  |               |     |
| Billing address     Expiration date     Bank Draft (ACH)       |                                                                                                    | uue to draff your bank acc | rount for the |     |
|                                                                | n Carolina Department of Rever<br>liability. You will need the follow                                          |                            |               |     |
| <ul> <li>Bank routing num</li> <li>Bank account num</li> </ul> |                                                                                                    |                            |               |     |

To pay by credit/debit card select the **Credit/Debit Card** button from the **Payment Menu** screen.

| h Carolina<br>Irtment of Reve | enue                          | A A               |              | - |
|-------------------------------|-------------------------------|-------------------|--------------|---|
| Profile/Login                 | Set Session S                 | chedules Tax      | Returns      |   |
| Business >> Main Menu >>      | Payment Menu >> Card Paym     | ent Entry         |              |   |
| Account Name<br>TRAINING 2    | Account Number<br>98765432101 | Period<br>11/2006 | Account Type |   |
|                               | Payment by Cred               |                   | Help 🕜       |   |
| *Credit/Debit Card Type       | Maste                         | ercard 💌          |              |   |
| *Card Account Number          | 5454                          | 545454545454      |              |   |
| *Card Expiration (Month/      | Year) Febru                   | ary 💌 2011 💌      |              |   |
| *Zip Code (Verification)      | 0000                          | 8                 |              |   |
| Payment Amount                | \$2,74                        | 2.71              |              |   |
| Convenience Fee               | \$56.00                       | 0                 |              |   |
| Total Amount                  | \$2,79                        | 8.71              |              |   |

Enter the **Card Type**, **Card Account Number**, **Card Expiration Date**, and the **Zip Code** of the address where the credit card statement is mailed. For all Credit/Debit payments a \$2.00 per \$100.00 increment is charged.

39

| Convenience Fee                                                                | \$56.00                                                                                                    |
|--------------------------------------------------------------------------------|----------------------------------------------------------------------------------------------------|
| Total Amount                                                                   | \$2,798.71                                                                                                    |
| Zip Code: Please enter your five digi<br>statement. The zip code is used for c | t zip code as it appears on your credit/debit card<br>redit/debit card verification.                                                                                            |
| when you enter the payment amount                                              | pay by credit/debit card. This fee will be calculated for you<br>and added to the payment amount for the total to be<br>count. The convenience fee is \$2.00 for every \$100.00 |
| Example:                                                                       |                                                                                                    |
| \$2.00 for payment amounts of \$.01 t                                          | o \$100.00                                                                                                    |
| \$4.00 for payment amounts of \$100.                                           | 01 to \$200.00                                                                                                    |
| \$6.00 for payment amounts of \$200.                                           | 01 to \$300.00 etc.                                                                                                    |
|                                                                                | ge may subject me to penalties interest and other fees<br>nue for nonpayment or late payment of the tax.                                                                        |
| The Department of Revenue will issu                                            | e a refund check for tax overpayment.                                                                                                    |
| The convenience fee is nonrefundat<br>* Required Fields                        |                                                                                                    |
|                                                                                | Submit                                                                                                    |
|                                                                                | Card Payment Entry                                                                                                    |
| Back                                                                           | Clear Exit Cancel                                                                                                    |

After entering the credit card information scroll to the bottom of the page and click **Submit**.

| *Credit/Debit Card Type                                                                                                 | Mastercard                                 |
|----------------------------------------------------------------------------------------------------|--------------------------------------------|
| *Card Account Number                                                                                                    | 54545454545454                             |
| *Card Expiration (Month/Year)                                                                                           | 02 / 2011                                  |
| *Zip Code (Verification)                                                                                                | 00008                                      |
| Payment Amount                                                                                                    | \$ 2742.71                                 |
| Convenience Fee                                                                                                    | \$ 56.00                                   |
| Total Amount                                                                                                    | \$2,798.71                                 |
| By submitting this form I hereby:                                                                                       |                                            |
| 1) Certify the information is complete and correct                                                                      |                                            |
| <ol> <li>Authorize the North Carolina Department of Rev<br/>account for the 'Total Amount' specified.</li> </ol>        | enue to charge the above credit/debit card |
| <ol> <li>I understand that reversing this charge may sub<br/>imposed by the Department of Revenue for nonpay</li> </ol> |                                            |
| 4) To change this Credit/Debit Card payment, click<br>Credit/Debit Card Payment entry screen.                           | on the Back button to return to the        |
| 5) To choose another payment method, click on th<br>routed to the Bank Draft (ACH) Payment screen.                      | e Change Payment Type button to be         |
| * Required Fields                                                                                                    | ×                                          |
| Change Pmt Type                                                                                                    | Submit                                     |
|                                                                                                    |                                            |
| 0                                                                                                    |                                            |

The **Payment Verification** screen is displayed. There are two options: **Change Payment Type** or **Submit** the payment using the credit/debit card. Click **Submit** to complete the payment and display the **Return Confirmation** screen.

41

| Profile/Login Set Session Schedules Tax Returns<br>Business >> Main Menu >> View Messages |                      |   |  |  |
|-------------------------------------------------------------------------------------------|----------------------|---|--|--|
|                                                                                           | View Messages Help 🕜 |   |  |  |
| ompany Name                                                                               | TRAINING 2           | • |  |  |
| ccount ID                                                                                 | 98765432101          |   |  |  |
| eturn Confirmation Number                                                                 | 4704907000010        |   |  |  |
| eturn Received                                                                            | 02/18/2007 15:35 EST |   |  |  |
| iling Period                                                                              | 11/2006 - Original   |   |  |  |
| ccount Type                                                                               | Importer - Tankwagon |   |  |  |
| Pa                                                                                        | ge 1 of 2 Next       |   |  |  |
|                                                                                           | View messages        |   |  |  |
| Print                                                                                     | Exit Cancel          |   |  |  |

The **Return Confirmation Message** will display. Click **Next** to view the payment confirmation. Click the **Print** button to print this message for your records.

|                                   | View Messages                                                   | Help 🕜 |
|-----------------------------------|-----------------------------------------------------------------|--------|
|                                   |                                                                 |        |
| Company Name                      | TRAINING 2                                                      |        |
| Account ID                        | 98765432101                                                     |        |
| Payment Confirmation Number       | 1704923000008                                                   |        |
| Credit/Debit Card Number (Last 4) | ***********5454                                                 |        |
| Payment Date/Time                 | 02/18/2007 15:40 EST                                            |        |
| Settlement Date                   | 02/19/2007                                                      |        |
| Filing Period                     | 11/2006 - Original                                              |        |
| Payment Amount                    | 97.99                                                           |        |
| Fee Amount                        | 2.00                                                            |        |
| Total Payment Amount              | 99.99                                                           |        |
| Taxpayer Type                     | Importer - Tankwagon                                            |        |
|                                   | age 1 of 3 Next<br>Please print for your records<br>Exit Cancel |        |

The **Payment Confirmation Message** will display. Click the **Print** button to print this message for your records. Click **Cancel** to return to the Main Menu to process another return. Click **Exit** to leave the Electronic Filing System.

| North Carolina<br>Department of Re    | venue                                                                                            | - 4          |
|---------------------------------------|--------------------------------------------------------------------------------------------------|--------------|
| Profile/Login<br>Business >> Main Men |                                                                                                  | ims          |
|                                       |                                                                                                  |              |
| Welcome Donna Al                      | derman                                                                                           |              |
| Account Name<br>TRAINING 2            | Account Number Period<br>98765432101 11/2006                                                     | Account Type |
|                                       | Main Menu                                                                                        | Help 🕢       |
| Select a task to                      | o perform                                                                                        |              |
| Tax Return                            | Process and review tax returns                                                                   |              |
| Payments                              | Make a credit card or bank draft payment                                                         |              |
| ViewMessages                          | View acknowledgments and messages                                                                |              |
| Print Return                          | Print return and supporting schedules - the ret<br>calculated prior to printing for best results | turn must be |
| Consolidated Return                   | Print consolidated return - the return must be opprior to printing for best results              | calculated   |
|                                       |                                                                                                  |              |
| Act .                                 |                                                                                                  |              |

If **Cancel** is selected the Main Menu screen is displayed. A new session must be set to continue processing returns.

| Security Alert You are about to leave a secure Internet connection. It will be possible for others to view information you send. |
|----------------------------------------------------------------------------------------------------|
| Do you want to continue? In the future, do not show this warning Yes No More Info                                                |
|                                                                                                    |
|                                                                                                    |

Click **Exit** to exit the Fuel Tracking System. A dialog box will display asking if you want to leave the secure internet connection. Click **YES**.

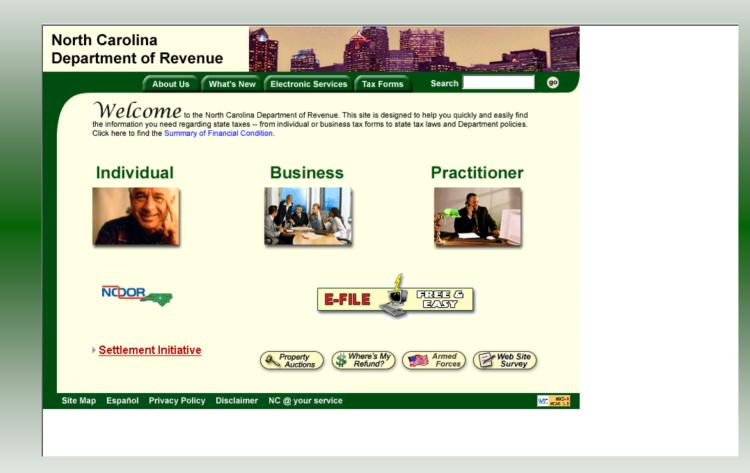

The Department of Revenue website Main screen is displayed. You have successfully filed your **Gas-1219 Importer** return.

| Set Session       Sche dules       Tax Returns         Business >> Main Menu >> Select Session >> Session Continued >> Session Finalize >> Session Continued >>       Session Finalize >> Session Continued >>         Session Finalize >> Session Continued       Session Selection       Help ?         Session Information       FEIN:       987654321         Company       TRAINING 2       FEIN:       987654321         Reporting State       North Carolina       Account Type       Importer - Tankwagon         Reporting Period       11       / 2006       11 |
|----------------------------------------------------------------------------------------------------|
| Session Finalize >> Session Continued         Session Selection       Help ?         Session Information                                                                                                    |
| Session Information         Company       TRAINING 2       FEIN: 987654321         Reporting State       North Carolina         Account Type       Importer - Tankwagon                                                                                                    |
| Company TRAINING 2 FEIN: 987654321<br>Reporting State North Carolina<br>Account Type Importer - Tankwagon                                                                                                    |
| Reporting State North Carolina<br>Account Type Importer - Tankwagon                                                                                                    |
| Account Type Importer - Tankwagon                                                                                                    |
|                                                                                                    |
| Reporting Period 11 V 2006 V                                                                                                    |
|                                                                                                    |
| Account ID 98765432101                                                                                                    |
| Existing Session List NewSession Amendment<br>Existing Session<br>Back Exit Cancel                                                                                                    |

In the previous screens, instructions were provided to set a new session and complete a return. The Session Selection Screen allows access to view open or filed sessions as well as create an amended session. The options available are listed below.

- View an Existing Session
   View a List of All Sessions
   Create an Amended Session

The following screens provide instructions for each of these functions.

| th Carolina<br>artment of Reve                          | enue                                           |                    |                           | hann tarma balan |
|---------------------------------------------------------|------------------------------------------------|--------------------|---------------------------|------------------|
| Profile/Login                                           | Set Session Sched                              |                    | x Returns                 |                  |
| Business >> Main Menu >><br>Session Finalize >> Session | Select Session >> Session Continu<br>Continued | ed >> Session Fina | lize >> Session Continued | »>               |
|                                                         | Session Selec                                  | tion               | Help 🕜                    |                  |
| Session Informat                                        | ion                                            |                    |                           |                  |
| Company                                                 | TRAINING 2                                     | FEIN:              | 987654321                 |                  |
| Reporting State                                         | North Carolina                                 |                    |                           |                  |
| Account Type                                            | Import - Tanaagon                              |                    |                           |                  |
| Reporting Period                                        | 11 🔽 / 2006 💌                                  |                    |                           |                  |
| Account ID                                              | 98765432101                                    |                    |                           |                  |
| Existing Session                                        | Session List                                   | ewSession          | Amendment                 |                  |
|                                                         |                                                |                    |                           |                  |
|                                                         | Back Exit                                      | Cancel             |                           |                  |
|                                                         |                                                |                    |                           |                  |
|                                                         |                                                |                    |                           |                  |

To view an existing session, at the **Session Selection** screen click the drop down arrow for **Month** and **Year** for the Reporting Period. Click **Existing Session**.

|                   | Session Sel         | ection   | Help 🕜    |  |
|-------------------|---------------------|----------|-----------|--|
| Session Informati |                     |          |           |  |
| Company           | TRAINING 2          | FEIN:    | 987654321 |  |
|                   | North Carolina      | T ∟IN.   | 507034321 |  |
| Reporting State   |                     |          |           |  |
| Reporting Period  | 11 / 2006           |          |           |  |
| Account Type      | Importer - Tankwagi | on       |           |  |
| Account ID        | 98765432101         |          |           |  |
| Return Type       | Original            | Sequence | 0         |  |
| Status            | Filed               |          |           |  |

The **Session Selection Information** screen is displayed. Please note the **Status**. If this is Filed you may only view the information. If the status is Open you may modify the information. Click **Confirm**.

| North Carolina<br>Department of Re    | evenue                                                                                                    |  |
|---------------------------------------|----------------------------------------------------------------------------------------------------|--|
| Profile/Login<br>Business >> Main Mer |                                                                                                    |  |
| Business >> Main Mer                  | nu                                                                                                    |  |
| Welcome Donna A                       |                                                                                                    |  |
| Account Name<br>TRAINING 2            | Account Number Period Account Type 98765432101 11/2006 IT                                                   |  |
|                                       | Main Menu Help 🕜                                                                                            |  |
| Select a task t                       | to perform                                                                                                  |  |
| Tax Return                            | Process and review tax returns                                                                              |  |
| Payments                              | Make a credit card or bank draft payment                                                                    |  |
|                                       | View acknowledgments and messages                                                                           |  |
| Print Return                          | Print return and supporting schedules - the return must be<br>calculated prior to printing for best results |  |
| Consolidated Return                   | Print consolidated return - the return must be calculated prior to printing for best results                |  |
|                                       |                                                                                                    |  |

The **Main Menu** screen is displayed. You may view your return by clicking **Tax Return**, make a payment by clicking **Payment**, view messages by clicking **View Messages**, print the <sup>50</sup> return by clicking **Print Return**, or view a consolidated return by clicking **Consolidated** 

| h Carolina                |                      | Care -     | affine a real |  |
|---------------------------|----------------------|------------|---------------|--|
| artment of Reve           |                      |            |               |  |
| Profile/Login             | Set Session Sched    | 100        | k Returns     |  |
| business // indir mend // |                      | 50         |               |  |
|                           | Session Select       | tion       | Help 🕐        |  |
| Session Informat          | ion                  |            |               |  |
| Company                   | TRAINING 2           | FEIN:      | 987654321     |  |
| Reporting State           | North Carolina       |            |               |  |
| Account Type              | Importer - Tankwagon |            |               |  |
| Reporting Period          |                      |            |               |  |
| Account ID                | 98765432101          |            |               |  |
| Existing Session          | Session List N       | ewSession  | Amendment     |  |
| Examp Session             |                      | en dession | Amenanan      |  |
|                           | Dession List         |            |               |  |
|                           | Back Exit            | Cancel     |               |  |
|                           |                      |            |               |  |
|                           |                      |            |               |  |

From the **Set Session** screen, to view a list of all returns click **Session List**. No reporting period is required.

| orth Carolina<br>epartment of I | Revenue           | and the second            | <u> </u>                                       | <u> </u> | · · · · ·       |  |
|---------------------------------|-------------------|---------------------------|------------------------------------------------|----------|-----------------|--|
| Profile/Log<br>Business >> Main |                   | ession<br>ssion >> Sessio | Schedules Tax I<br>n Continued >> Session List | Returns  |                 |  |
| Account Name<br>TRAINING 2      | Acco<br>0.07      | unt Number<br>65432101    | Period<br>N/A                                  | A        | ccount Type     |  |
| IRAINING 2                      |                   |                           | election List                                  |          | Help 🕜          |  |
| Select a Ses                    | sion              |                           |                                                |          |                 |  |
| Select                          | Month             | <b>Year</b><br>2006       | Original / Amendm                              |          | Status<br>Filed |  |
| C                               | 8                 | 2006                      | Original<br>Original                           | 0        | Filed           |  |
| overnm                          | ient session: vie | w only                    |                                                |          |                 |  |
|                                 |                   | <u> </u>                  | select                                         |          |                 |  |
|                                 |                   | Select                    | session                                        |          |                 |  |
|                                 | Back              | Print                     | Exit Cance                                     |          |                 |  |
|                                 |                   |                           |                                                |          |                 |  |

Click the radio button next to the return that you want to view. Click **Submit**. Please note that the returns highlighted in grey were processed by the Motor Fuels Tax Division. The return not highlighted was submitted online by the taxpayer.

| h Carolina<br>artment of Reve | nue                           | 1-1-1                 | [                     |
|-------------------------------|-------------------------------|-----------------------|-----------------------|
| Profile/Login                 |                               | nedules Ta            | Returns               |
| Business >> Main Menu >> !    | Select Session >> Session Con | tinued >> Session Lis | t >> Session Finalize |
|                               | Session Sel                   | ection                | Help 🕜                |
| Session Informati             | on                            |                       |                       |
| Company                       | TRAINING 2                    | FEIN:                 | 987654321             |
| Reporting State               | North Carolina                |                       |                       |
| Reporting Period              | 11 / 2006                     |                       |                       |
| Account Type                  | Importer - Tankwago           | on 🍃                  |                       |
| Account ID                    | 98765432101                   |                       |                       |
| Return Type                   | Original                      | Sequence              | 0                     |
| Status                        | Filed                         |                       |                       |
|                               |                               |                       |                       |
|                               | Confirm                       |                       |                       |
|                               | L                             | Confirm               |                       |
|                               | Select session                |                       |                       |
|                               | Back Exit                     | Cancel                |                       |

The **Session Information** screen is displayed. Review the Reporting Period and Account Type to ensure that the correct session was set. Click **Confirm** to view the return.

| th Carolina<br>partment of Reve | nue                                 | 1       |                           | han a start and a factor of the |
|---------------------------------|-------------------------------------|---------|---------------------------|---------------------------------|
| Profile/Login                   | Set Session Schedule                | s Тах   | Returns                   |                                 |
| Business >> Main Menu >>        | Select Session >> Session Continued |         |                           |                                 |
|                                 | Session Selectio                    | n       | Help 🕜                    |                                 |
| Session Informat                | ion                                 |         |                           |                                 |
| Company                         | TRAINING 2                          | FEIN:   | 987654321                 |                                 |
| Reporting State                 | North Carolina                      |         |                           |                                 |
| Account Type                    | Impozr - Tankagon                   |         |                           |                                 |
| Reporting Period                | 11 💌 / 2006 💌                       |         |                           |                                 |
| Account ID                      | 98765432101                         |         |                           |                                 |
| Existing Session                |                                     | Gession | Amendment<br>Create Amend | Iment                           |
|                                 | Back Exit                           | Cancel  |                           |                                 |
|                                 |                                     |         |                           |                                 |

Amend a previously filed return: At the Session Selection screen click the drop down arrow for Month and Year for the Reporting Period. Click Amendment.

| h Carolina<br>artment of Revenu |                           | <u> </u>              |           |
|---------------------------------|---------------------------|-----------------------|-----------|
| Profile/Login S                 | et Session Scł            | nedules Ta            | x Returns |
| Business >> Main Menu >> Sele   | ct Session >> Session Con | tinued >> Session Fin | alize     |
|                                 | Session Sel               | ection                | Help 🕜    |
| Session Information             |                           |                       |           |
| Company                         | TRAINING 2                | FEIN:                 | 987654321 |
| Reporting State                 | North Carolina            |                       |           |
| Reporting Period                | 11 / 2006                 |                       |           |
| Account Type                    | Importer - Tankwago       | on                    |           |
| Account ID                      | 98765432101               | 1                     |           |
| Return Type                     | Amendment                 | Sequence              | 1         |
| Status                          | Open                      |                       |           |
|                                 |                           |                       |           |
|                                 | Confirm                   |                       |           |
|                                 |                           | Confirm               |           |
|                                 | Select session            | on                    |           |

The **Session Information** screen is displayed. Review the Reporting Period and Account Type to ensure that the correct session was set. **Note: The sequence is 1 indicating an amended return.** Click **Confirm** to amend the return.

| North Carolina<br>Department of Re | evenue                                                           |                 |              | a fame a state |
|------------------------------------|------------------------------------------------------------------|-----------------|--------------|----------------|
| Profile/Login Business >> Main Men |                                                                  | ules Tax Return | ns           |                |
| Welcome Donna Al<br>Account Name   | derman<br>Account Number                                         | Period          | Account Type |                |
| TRAINING 2                         | 98765432101                                                      | 11/2006         | IT           |                |
|                                    | Main Menu                                                        |                 | Help 🕜       |                |
| Select a task to                   | o perform                                                        |                 |              |                |
| Tax Return                         | Process and review tax retu                                      | rns             |              |                |
| Payments                           | Make a credit card or bank o                                     | Iraft payment   |              |                |
| ViewMessages                       | View acknowledgments and                                         | l messages      |              |                |
| Print Return                       | Print return and supporting<br>calculated prior to printing f    |                 | ırn must be  |                |
| Consolidated Return                | Print consolidated return - tl<br>prior to printing for best res |                 | alculated    |                |
|                                    |                                                                  |                 |              |                |

The Main Menu screen is displayed. Amend your return by clicking Schedules.

| North Carolina<br>Department of Revenue                                                                                                    |  |
|----------------------------------------------------------------------------------------------------|--|
| Profile/Login         Set Session         Schedules         Tax Returns           Business >> Main Menu >> Schedule Transactions         Schedules         Schedules         Schedules                                                                                                    |  |
| Account Name Account Number Period Account Type<br>TRAINING 2 98765432101 11/2006 IT<br>Schedule Transaction List Help ?                                                                                                    |  |
| Select Sched Product Origin Destination Document Document # Billed                                                                                                    |  |
| Select         Code         Code         Origin         Destination         Date         Document #         Gallons           No schedule entries found         Image: Code         Image: Code |  |
| No Activity Return New Select a schedule                                                                                                    |  |
| Back Print Exit Cancel                                                                                                    |  |
|                                                                                                    |  |

# The **Schedule Transaction List** screen is displayed. To enter schedule data click **New**.

| North Carol<br>Department | ina<br>of Revenue                                                                                                    |
|---------------------------|----------------------------------------------------------------------------------------------------|
| ISAN IN                   | e/Login Set Session Schedules Tax Returns                                                                                              |
| Dusiness                  |                                                                                                    |
| Account Nan<br>TRAINING   |                                                                                                    |
| TRAINING                  | Schedule Selection Help ?                                                                                                    |
|                           |                                                                                                    |
| Select \$                 | Schedule                                                                                                    |
|                           |                                                                                                    |
| Schedule                  |                                                                                                    |
|                           |                                                                                                    |
|                           | 1-Gallons received tax paid<br>11-Importer Schedule of State Diversions Corrections                                                    |
|                           | 3-Gallons imported into the state untaxed<br>5A-Gallons sold to retailers, bulk-end users, unlicensed distributors, an                 |
|                           | 5F-Dyed diesel or dyed kerosene gallons sold for taxable purposes                                                                      |
|                           | 6F-Dyed diesel or dyed kerosene gallons sold for non-taxable purposes<br>7-Gallons sold for export - destination state taxes collected |
|                           | 8-Gallons sold to the U.S. Government                                                                                                  |
|                           | 9A-Gallons sold to the State of North Carolina.<br>9C-Gallons sold to a N.C. local board of education                                  |
|                           |                                                                                                    |
|                           |                                                                                                    |
|                           |                                                                                                    |
|                           |                                                                                                    |
|                           |                                                                                                    |

The **Schedules Selection** screen is displayed. Click the down arrow and select the applicable schedule.

| Account Name<br>TRAINING 2 | Account Number<br>98765432101 | Period<br>11/2006      | Account Type |  |
|----------------------------|-------------------------------|------------------------|--------------|--|
| E E                        | Inter Schedule Inform         | mation                 | Help 🕜       |  |
| Schedule                   | 3-Gallons imported            | into the state untaxed |              |  |
| *Product Type              | 160-Diesel Fuel - un          | dyed 💌                 |              |  |
| *Carrier Name              | AAA TRANSPORT                 |                        |              |  |
| *Carrier Account Number    | 561234567                     |                        |              |  |
| *Mode                      | Truck                         | ]                      |              |  |
| Origin Terminal            |                               |                        |              |  |
| *Origin City               | ROCK HILL                     |                        |              |  |
| *Origin State              | SOUTH CAROLINA                |                        |              |  |
| Destination Terminal       |                               |                        |              |  |
| *Destination City          | CHARLOTTE                     |                        |              |  |
| *Destination State         | NORTH CAROLINA                |                        |              |  |
| *Supplier Name             | CCC SUPPLIER                  |                        |              |  |
| *Supplier Account Number   | 2345678901                    |                        |              |  |
| *Date Received             | 11/24/2006 🕸 mm/dd/c          | суу                    |              |  |
| *Document Number           | 11242006                      |                        |              |  |
| *Billed Gallons            | 1000                          |                        |              |  |
| * Required Fields          |                               |                        |              |  |
|                            | I Next Add+NewSchedu          | le Tax Return          |              |  |
|                            |                               |                        |              |  |
|                            | Add a schedule                |                        |              |  |

Enter information as requested on this screen. Please note: To remove an entry that was included on the original return, re-enter the data that needs to be deleted and place a minus (-) in front of the gallons.

|                          | ount Number<br>765432101 | Period<br>11/2006    | Account Type |  |
|--------------------------|--------------------------|----------------------|--------------|--|
| Ent                      | er Schedule Inform       | ation                | Help 🕜       |  |
| Schedule                 | 3-Gallons imported in    | to the state untaxed |              |  |
| *Product Type            | 160-Diesel Fuel - undy   | /ed 💌                |              |  |
| *Carrier Name            | AAA TRANSPORT            |                      |              |  |
| *Carrier Account Number  | 561234567                |                      |              |  |
| *Mode                    | Truck                    |                      |              |  |
| Origin Terminal          |                          |                      |              |  |
| *Origin City             | ROCK HILL                |                      |              |  |
| *Origin State            | SOUTH CAROLINA           | <b>•</b>             |              |  |
| Destination Terminal     |                          |                      |              |  |
| *Destination City        | CHARLOTTE                |                      |              |  |
| *Destination State       | CORTH CAROLINA           | •                    |              |  |
| *Supplier Name           | CCC SUPPLIER             |                      |              |  |
| *Supplier Account Number | 2345678901               |                      |              |  |
| *Date Received           | 11/24/2106 🕸 mm/dd/coyy  | (                    |              |  |
| *Document Number         | 11242016                 | _                    |              |  |
| *Billed Gallons          | 1000                     |                      |              |  |

If more entries need to be added for the schedule click **Add Next**. To save this record and enter data for a different schedule click **Add + New Schedule**.

| North Carol<br>Department | of Revenue                                                                                                    |
|---------------------------|----------------------------------------------------------------------------------------------------|
| KAN K                     | e/Login Set Session Schedules Tax Returns Main Menu >> Schedule Transactions >> Select Schedule >> Schedule Maintenance >> Select Schedule                                                                                                    |
| Account Nam<br>TRAINING   |                                                                                                    |
|                           | Schedule Selection Help 7                                                                                                    |
| Select S                  | <u>Schedule</u>                                                                                                    |
| Schedule                  | 1-Gallons received tax paid<br>11-Importer Schedule of State Diversions Corrections<br>3-Gallons sold to retailers, bulk-end users, unlicensed distributors, an<br>5F-Dyed diesel or dyed kerosene gallons sold for taxable purposes<br>6F-Dyed diesel or dyed kerosene gallons sold for non-taxable purposes<br>7-Gallons sold for export - destination state taxes collected<br>8-Gallons sold to the U.S. Government<br>9A-Gallons sold to the State of North Carolina<br>9C-Gallons sold to a N.C. local board of education<br>▼ |

The **Schedules Selection** screen is displayed. Click the down arrow and select the applicable schedule.

| North Carolina<br>Department of F |                                                                                                   |
|-----------------------------------|---------------------------------------------------------------------------------------------------|
| Profile/Log                       | in Set Session Schedules Tax Returns                                                              |
|                                   | Menu >> Schedule Transactions >> Select Schedule >> Schedule Maintenance >> Select Schedule >>    |
| Schedule Maintenand               | e                                                                                                 |
|                                   |                                                                                                   |
| Account Name<br>TRAINING 2        | Account Number Period Account Type 98765432101 11/2006 IT                                         |
|                                   | Enter Schedule Information Help 🕢                                                                 |
| Schedule                          | 5A-Gallons sold to retailers, bulk-end users, unlicensed distributors, and company-owned stations |
| *Product Type                     | 160-Diesel Fuel - undyed                                                                          |
| *Carrier Name                     |                                                                                                   |
| *Carrier Account N                | Number 561234567                                                                                  |
| *Mode                             | Truck                                                                                             |
| *Destination City                 | GASTONIA                                                                                          |
| *Destination State                |                                                                                                   |
| *Purchaser                        | RRR RETAILER                                                                                      |
|                                   | nt Number 563456789                                                                               |
| *Date Shipped                     | 11/29/2006 🍄 mm/dd/ceyy                                                                           |
| *Document Numbe                   |                                                                                                   |
| *Billed Gallons                   | 1000                                                                                              |
| * Required Fields                 |                                                                                                   |
|                                   | Add Next Add+NewSchedule Tax Return                                                               |
|                                   | Add a schedule                                                                                    |

Enter information as requested on this screen. Please note: To remove an entry that was included on the original return, re-enter the data that needs to be deleted and place a minus (-) in front of the gallons.

| Account Name<br>TRAINING 2 | Account Number<br>98765432101                        | Period<br>11/2006              | Account Type        |
|----------------------------|------------------------------------------------------|--------------------------------|---------------------|
|                            | Enter Schedule Ini                                   | formation                      | Help 🕜              |
| Schedule                   | 5A-Gallons sold to retaile<br>company-owned stations | rs, bulk-end users, unlicensec | l distributors, and |
| *Product Type              | 160-Diesel Fuel - undyed                             | •                              |                     |
| *Carrier Name              | AAA TRANSPORT                                        |                                |                     |
| *Carrier Account Number    | 561234567                                            |                                |                     |
| *Mode                      | Truck                                                |                                |                     |
| *Destination City          | GASTONIA                                             |                                |                     |
| *Destination State         | NORTH CAROLINA                                       |                                |                     |
| *Purchaser                 | RRR RETAILER                                         |                                |                     |
| *Purchaser Account Numbe   | er 563456789                                         |                                |                     |
| *Date Shipped              | 11/29/2006 🍄 📶 m/dd/coyy                             |                                |                     |
| Document Number            | 1129200                                              |                                |                     |
| Billed Gallons             |                                                      |                                |                     |
| * Required Fields          |                                                      |                                |                     |
| - A                        | dd Next Add+NewSo                                    | chedule Tax Return             |                     |
|                            |                                                      |                                |                     |

If more entries need to be added for the schedule click **Add Next**. Once all information is added for all schedules click **Tax Return**.

| 20. | Gallons received tax-paid<br>(From Gas-1219RS, Schedule 1)                                                                                                    | ۲       | 20.          | 0                       | 0     | 0      | 0                                                                                               | 0         | 0                                                                                     | 0                                                                  |
|-----|----------------------------------------------------------------------------------------------------|---------|--------------|-------------------------|-------|--------|-------------------------------------------------------------------------------------------------|-----------|---------------------------------------------------------------------------------------|--------------------------------------------------------------------|
| 21. | Gallons imported into N.C. tax unpaid<br>(From Gas-1219RS, Schedule 3)                                                                                                    | ۲       | 21           | 7,500                   | 1,000 |        | 0                                                                                               |           | 0                                                                                     | 0                                                                  |
| 22. | Dyed diesel and/or dyed kerosene gallons<br>imported into N.C. (From Gas-1219RS, Schedule 3)                                                                                                    |         | 22.          |                         |       | 0      |                                                                                                 | 0         |                                                                                       |                                                                    |
| 23. | Total receipts<br>(Add Lines 19, 20, 21, and 22                                                                                                    |         | 23.          | 7,500                   | 1,000 | 0      | 0                                                                                               | 0         | 0                                                                                     | 0                                                                  |
| Pa  | rt 2. Disbursements                                                                                                    | _       |              |                         |       | 1      |                                                                                                 |           |                                                                                       |                                                                    |
|     | Gallons sold tax collected<br>(From Gas-1219DS, Schedule 5A)                                                                                                    | ۲       | 24.          | 6,800                   | 1,000 | 0      | 0                                                                                               | 0         | 0                                                                                     | 0                                                                  |
| 25. | Budden and the second second for the shift                                                                                                    | •       | 25.          |                         |       | 0      |                                                                                                 | 0         |                                                                                       |                                                                    |
| 26. | Bud direct and a direct second college cold for                                                                                                    |         | 26.          |                         |       | 0      |                                                                                                 | 0         |                                                                                       |                                                                    |
| 27. | Gallons sold for export<br>(From Gas-1219DS, Schedule 7)                                                                                                    | ۲       | 27           | 0                       | 0     | 0      | 0                                                                                               | 0         | 0                                                                                     | 0                                                                  |
| 28. | Gallons sold to the U.S. government<br>(From Gas-1219DS, Schedule 8)                                                                                                    | ۲       | 28.          | 0                       | 0     | 0      | 0                                                                                               | 0         | 0                                                                                     | 0                                                                  |
| 29. | Gallons sold to the State of North Carolina<br>(From Gas-1219DS, Schedule 9A)                                                                                                    | ۲       | 29.          | 0                       | 0     | 0      | 0                                                                                               | 0         | 0                                                                                     | 0                                                                  |
| 30. | Gallons sold to a N.C. local board of education<br>(From Gas-1219DS, Schedule 9C)                                                                                                    | ٠       | 30.          | 0                       | 0     | 0      | 0                                                                                               | 0         | 0                                                                                     | 0                                                                  |
| 31. | Gallons sold to a N.C. county or municipal<br>corporation (From Gas-1219DS, Schedule 9E)                                                                                                    | ۲       | 31.          | 0                       | 0     | 0      | 0                                                                                               | 0         | 0                                                                                     | 0                                                                  |
| 32. | Gailons sold to a N.C. charter school<br>(From Gas-1219DS, Schedule 9F)                                                                                                    | ۲       | 32.          | 0                       | 0     | 0      | 0                                                                                               | 0         | 0                                                                                     | 0                                                                  |
| 33. | Gallons sold to a N.C. community college<br>(From Gas-1219DS, Schedule 9G)                                                                                                    | ۲       | 33.          | 0                       | 0     | 0      | 0                                                                                               | 0         | 0                                                                                     | 0                                                                  |
| 34. | Total disbursements<br>(Add Lines 24 through 33)                                                                                                    |         | 34.          | 6,800                   | 1,000 | 0      | 0                                                                                               | 0         | 0                                                                                     | 0                                                                  |
| 35. | Adjustment for state diversion corrections<br>(From Gas-1219DC, Schedule 11)                                                                                                    | ۲       | 35.          | 0                       | 0     |        | 0                                                                                               |           | 0                                                                                     | 0                                                                  |
| 36. | Dyed diesel adjustment for state diversion<br>corrections (From Gas-1219DC, Schedule 11)                                                                                                    | ۲       | 36.          |                         |       | 0      | X/////////////////////////////////////                                                          | 0         |                                                                                       |                                                                    |
| 37. | Gross taxable gallons<br>(Add Lines 20, 21, and 35.)                                                                                                    |         | 37.          | 7,500                   | 1,000 | 0      | 0                                                                                               | 0         | 0                                                                                     | 0                                                                  |
| Sig | inature:                                                                                                    |         |              |                         |       |        | Date                                                                                            | 1/29/2006 |                                                                                       |                                                                    |
| 00  | I certify that, to the best of my knowledge, this rei<br>inded Importer and Tank Wagon Importer returns a<br>casional Importer returns are due on the 3rd of e<br>y payment must be drawn on a U.S. (domestic) ban | are due | e by toonth. | the 2. d of each month. |       | Moto   | Carolina Department of F<br>Fuels Tax Division<br>Office Box 25000<br>gh, North Carolina 27640- |           | Contact the Motor Fuels Ta<br>Telephone Number (91)<br>Toll Free Number<br>Fax Number | ax Division at:<br>9) 733-3409<br>(877) 308-9092<br>(919) 733-8654 |
| An  | y payment must be drawn on a U.S. (comesne) ban<br>Calcula                                                                                                    |         |              | Next                    |       | Fuller | gen, restant sancan an 27 0404                                                                  |           | * 800 * FUT 1972                                                                      | (213) 133-0004                                                     |

Enter the **Title** and **Date**. Click **View Delta** to view the changes made due to the amendment.

| 20. Gallons received tax-paid<br>(From Gas-1219RS, Schedule 1)                                                                                                    | ▶ 20                 | 0                               | 0           | 0     | 0                                                                                                    | 0            | 0                                                                                              |                                                                    |  |
|----------------------------------------------------------------------------------------------------|----------------------|---------------------------------|-------------|-------|----------------------------------------------------------------------------------------------------|--------------|------------------------------------------------------------------------------------------------|--------------------------------------------------------------------|--|
| <ol> <li>Gallons imported into N.C. tax unpaid<br/>(From Gas-1219RS, Schedule 3)</li> </ol>                                                                                                    | ▶ 21                 | 0                               | 1,000       |       | 0                                                                                                    |              | 0                                                                                              |                                                                    |  |
| <ol> <li>Dyed diesel and/or dyed kerosene gallons<br/>imported into N.C. (From Gas-1219RS, Schedule 3)</li> </ol>                                                                                                    | ▶ 22                 |                                 |             | 0     |                                                                                                    | 0            |                                                                                                |                                                                    |  |
| 23. Total receipts<br>(Add Lines 19, 20, 21, and 22                                                                                                    | 23                   | 0                               | 1,000       | 0     | 0                                                                                                    | 0            | 0                                                                                              |                                                                    |  |
| Part 2. Disbursements                                                                                                    |                      |                                 |             | 1     |                                                                                                    |              |                                                                                                | 1                                                                  |  |
| 24. Gallons sold tax collected<br>(From Gas-1219DS, Schedule 5A)                                                                                                    | ▶ 24                 | 0                               | 1,000       | 0     | 0                                                                                                    | 0            | 0                                                                                              |                                                                    |  |
| <ol> <li>Dyed diesel or dyed kerosene gallons sold for taxable<br/>purposes (From Gas-1219DS, Schedule 5F)</li> </ol>                                                                                                    | ▶ 25                 |                                 |             | 0     |                                                                                                    | 0            |                                                                                                | X/////////////////////////////////////                             |  |
| <ol> <li>Dyed diesel or dyed kerosene gallons sold for<br/>nonhighway purposes (From Gas-1219DS,<br/>Schedule 6F)</li> </ol>                                                                                                  | ▶ 26                 |                                 |             | 0     |                                                                                                    | 0            |                                                                                                |                                                                    |  |
| 27. Gallons sold for export<br>(From Gas-1219DS, Schedule 7)                                                                                                    | ▶ 27                 | 0                               | 0           | 0     | 0                                                                                                    | 0            | 0                                                                                              |                                                                    |  |
| 28. Gallons sold to the U.S. government<br>(From Gas-1219DS, Schedule 8)                                                                                                    | ▶ 28                 | 0                               | 0           | 0     | 0                                                                                                    | 0            | 0                                                                                              |                                                                    |  |
| 29. Gallons sold to the State of North Carolina<br>(From Gas-1219DS, Schedule 9A)                                                                                                    | ▶ 29                 | 0                               | 0           | 0     | 0                                                                                                    | 0            | 0                                                                                              |                                                                    |  |
| 30. Gallons sold to a N.C. local board of education<br>(From Gas-1219DS, Schedule 9C)                                                                                                    | ▶ 30                 | 0                               | 0           | 0     | 0                                                                                                    | 0            | 0                                                                                              |                                                                    |  |
| <ol> <li>Gallons sold to a N.C. county or municipal<br/>corporation (From Gas-1219DS, Schedule 9E)</li> </ol>                                                                                                    | ▶ 31                 | 0                               | 0           | 0     | 0                                                                                                    | 0            | 0                                                                                              |                                                                    |  |
| <ol> <li>Gallons sold to a N.C. charter school<br/>(From Gas-1219DS, Schedule 9F)</li> </ol>                                                                                                    | ▶ 32                 | 0                               | 0           | 0     | 0                                                                                                    | 0            | 0                                                                                              |                                                                    |  |
| <ol> <li>Gallons sold to a N.C. community college<br/>(From Gas-1219DS, Schedule 9G)</li> </ol>                                                                                                    | ▶ 33                 | 0                               | 0           | 0     | 0                                                                                                    | 0            | 0                                                                                              |                                                                    |  |
| 34. Total disbursements<br>(Add Lines 24 through 33)                                                                                                    | 34                   | 0                               | 1,000       | 0     | 0                                                                                                    | 0            | 0                                                                                              |                                                                    |  |
| <ol> <li>Adjustment for state diversion corrections<br/>(From Gas-1219DC, Schedule 11)</li> </ol>                                                                                                    | ▶ 35                 |                                 | 0           |       | 0                                                                                                    |              | 0                                                                                              |                                                                    |  |
| <ol> <li>Dyed diesel adjustment for state diversion<br/>corrections (From Gas-1219DC, Schedule 11)</li> </ol>                                                                                                    | ▶ 36                 |                                 |             | 0     | X/////////////////////////////////////                                                                 | 0            |                                                                                                | X/////////////////////////////////////                             |  |
| <ol> <li>Gross taxable gallons<br/>(Add Lines 20, 27, and 35.)</li> </ol>                                                                                                    | 37                   | 0                               | 1,000       | 0     | 0                                                                                                    | 0            | 0                                                                                              |                                                                    |  |
| Signature:                                                                                                    |                      |                                 | Title TITLE |       | Dat                                                                                                    | e 01/29/2006 | 6                                                                                              |                                                                    |  |
| I certify that, to the best of my knowledge, this relu-<br>Bonded Importer and Tank Wagon Importer returns are<br>Occasional Importer returns are due on the 3rd of ea<br>Any payment must be drawn on a U.S. (domestic) bank | re due b<br>ich mont | y the 22nd offeach month.<br>h. |             | Motor | TO:<br>Carolina Department of I<br>Fuels Tax Division<br>Office Box 25000<br>gh, North Carolina 27640- | Revenue      | QUESTIONS:<br>Contact the Motor Fuels<br>Telephone Number (9<br>Toll Free Number<br>Fax Number | Tax Division at:<br>19) 733-3409<br>(877) 308-909<br>(919) 733-865 |  |
|                                                                                                    |                      |                                 |             |       |                                                                                                    |              |                                                                                                |                                                                    |  |
|                                                                                                    |                      | Next                            |             |       |                                                                                                    |              |                                                                                                |                                                                    |  |
| Calcula                                                                                                    |                      | Mew Consolida                   |             |       |                                                                                                    |              |                                                                                                |                                                                    |  |

Verify the changes made are accurately reflected on **Page 2**. Click **Next** to proceed to **Page 1**.

| 5   | ireet Address                                                                                                    |          |       | County              | I             | Amended return           |                 |                             | 11 - 2006    | O Occasiona |                                                                                                    |
|-----|----------------------------------------------------------------------------------------------------|----------|-------|---------------------|---------------|--------------------------|-----------------|-----------------------------|--------------|-------------|----------------------------------------------------------------------------------------------------|
|     |                                                                                                    |          |       |                     |               |                          |                 | Month of (Mc                | with) (Year) | ·           | 1997 - 1997 - 1997 - 1997 - 1997 - 1997 - 1997 - 1997 - 1997 - 1997 - 1997 - 1997 - 1997 - 1997 - 1997 - 1997 - |
|     | alling Address                                                                                                    |          |       |                     |               | e of Contact Person      |                 |                             | _            | FOR OFFIC   | CE LISE ONLY                                                                                                    |
|     |                                                                                                    |          |       |                     |               | REPARER'S N              | AME             |                             |              |             |                                                                                                    |
| 0   | ty                                                                                                    |          | State | Zip Code (First 5 d |               | ne Number<br>19)733-3409 |                 | Fax Number<br>(919)733-8654 |              | 1           |                                                                                                    |
| L   |                                                                                                    |          |       |                     |               | -                        |                 |                             |              |             |                                                                                                    |
|     |                                                                                                    |          |       | Gasoline            | Undyed Diesel | Dyed Diesel              | Undyed Kerosene | Dyed Kerosene               | Jet Fuel     | AvGas       | Total                                                                                                    |
| 1   | (From prior month's ending inventory)                                                                                                    | •        | 1     | 300                 | 0             | 0                        | 0               | 0                           | 0            | 0           | 300                                                                                                    |
| 2   | Receipts<br>(From Part 1, Line 23)                                                                                                    |          | 2     | 7,500               | 1,000         | 0                        | 0               | 0                           | 0            | 0           | 8,500                                                                                                    |
| 3.  | Disbursements<br>(From Part 2, Line 34)                                                                                                    |          | 3     | 6,800               | 1,000         | 0                        | 0               | 0                           | 0            | 0           | 7,800                                                                                                    |
| 4   | Transfers (From one product to another)                                                                                                    | •        | 4.    | 0                   | 0             | 0                        | 0               | 0                           | 0            | 0           | 0                                                                                                    |
| 5.  | Gain or <loss> (Add Lines 1 and 2, then subtract<br/>Lines 3, 4, and 6)</loss>                                                                                                    |          | 5     | 300                 | 0             | 0                        | 0               | 0                           | 0            | 0           | 300                                                                                                    |
|     | Ending physical inventory                                                                                                    | •        | 6.    | 700                 | 0             | 0                        | 0               | 0                           | 0            | 0           | 700                                                                                                    |
| 7.  | Gross taxable gallions (From Part 2, Line 37)                                                                                                    |          | 7.    | 7,500               | 1,000         | 0                        | 0               | 0                           | 0            | 0           | 8,500                                                                                                    |
| 8.  | Less: Tax-paid purchases (From Part 1, Line 20)                                                                                                    |          | 8     | 0                   | 0             | 0                        | 0               | 0                           | 0            | 0           | 0                                                                                                    |
| 9.  | Sales to exempt entities and for export (Add Part 2, Line                                                                                                    | 05       | 9.    | 0                   | 0             | 0                        | 0               | 0                           | 0            | 0           | 0                                                                                                    |
| 10. | 27 - 33)<br>Net gallons subject to road tax (Line 7 minus Lines<br>9. For dyed diesel and dyed kerosene enter line 25 onl                                                                 | 8 and    | 10    | 7,500               | 1,000         | 0                        | 0               | 0                           |              | ////////    | 8,500                                                                                                    |
| 11. | <ol> <li>Por dyed deset and dyed kerosene ener line 25 div<br/>Net gallons subject to inspection tax (Line 7 minus Line<br/>27. Then add Part 1, Line 22 and Part 2, Line 36.)</li> </ol> | es 8 and | 11.   | 7,500               | 1,000         | 0                        | 0               | 0                           | 0            | 0           | 8,500                                                                                                    |
|     | Motor fuel road tax due<br>(Multiply Line 10 by applicable road tax rate)                                                                                                    |          | 12    | 2,242.50            | 299.00        | 0.00                     | 0.00            | 0.00                        | VIIIIIIII    |             | 2,541.50                                                                                                    |
| 13. |                                                                                                    |          | 13.   | 18.75               | 2.50          | 0.00                     | 0.00            | 0.00                        | 0.00         | 0.00        | 21.25                                                                                                    |
| 14. | Adjustments (Attach explanation)                                                                                                    | •        | 14.   | 0.00                | 0.00          | 0.00                     | 0.00            | 0.00                        | 0.00         | 0.00        | 0.00                                                                                                    |
| 15  | Net road and inspection taxes due<br>(Add Lines 12, 13, and 14)                                                                                                    |          | 15.   | 2,261.2             | 301.50        | 0.00                     | 0.00            | 0.00                        | 0.00         | 0.00        | 2,562.75                                                                                                    |
| 16. | (Add Lines 12, 13, and 14)<br>Penalty (See instructions)                                                                                                    |          | 16.   | 451.24              | 0.00          | 0.00                     | 0.00            | 0.00                        | 0.00         | 0.00        | 452.24                                                                                                    |
| 17. | Interest (See instructions)                                                                                                    |          | 17.   | 29.22               | 0.00          | 0.00                     | 0.00            | 0.00                        | 0.00         | 0.00        | 29.22                                                                                                    |
|     | Total Amount Due<br>(Add Lines 15, 16, and 17)                                                                                                    |          | 18    | 2,742.71            | 301.50        | 0.00                     | 0.00            | 0.00                        | 0.00         | 0.00 \$     | 3,044.21                                                                                                    |

Enter the **Contact Name** located to the right of the address information. Next enter any adjustments to the **Beginning Inventory**, **Transfers**, **Ending Inventory**, and **Adjustments**. Click **Calculate**.

| City | r                                                                                                    |       | State | Zip Code (First 5 d | iph) I      | Phone Nur | iber         |        |          | Fax Number    |          |         |          |
|------|----------------------------------------------------------------------------------------------------|-------|-------|---------------------|-------------|-----------|--------------|--------|----------|---------------|----------|---------|----------|
| Г    |                                                                                                    |       |       |                     |             | (919)     | 733-3409     |        |          | (919)733-8654 | L        |         |          |
|      |                                                                                                    |       |       | Gasoline            | Undyed Dies | iel       | Dyed Diesel  | Undyed | Kerosene | Dyed Kerosene | Jet Fuel | AvGas   | Total    |
| 1.   | Beginning physical inventory<br>(From prior month's ending inventory)                                                 | ۲     | 1.    | 300                 |             | ō         | 0            |        | 0        | 0             | 0        | 0       | 300      |
| 2.   | Receipts<br>(From Part 1, Line 23)                                                                                    |       | 2     | 7,500               | 1,00        | DO        | 0            |        | 0        | 0             | 0        | 0       | 8,500    |
| 3,   | Disbursements<br>(From Part 2, Line 34)                                                                               |       | 3     | 6,800               | 1,00        | )0        | 0            |        | 0        | 0             |          | 0       | 7,800    |
| 4,   | Transfers (From one product to another)                                                                               | ۲     | 4.    | 0                   |             | ō         | 0            |        | 0        | 0             | 0        | 0       | 0        |
| 5.   | Gain or <loss> (Add Lines 1 and 2, then subtract<br/>Lines 3, 4, and 6)</loss>                                        |       | 5     | 300                 |             | 0         | 0            |        | 0        | 0             | 0        | 0       | 300      |
| 6.   | Ending physical inventory                                                                                             | •     | 6.    | 700                 |             | 0 🗖       | 0            |        | 0        | 0             | 0        | 0       | 700      |
| 7.   | Gross taxable gallons (From Part 2, Line 37)                                                                          |       | 7.    | 7,500               | 1,00        | DO        | 0            |        | 0        | 0             | 0        | 0       | 8,500    |
| 8,   | Less: Tax-paid purchases (From Part 1, Line 20)                                                                       |       | 8.    | 0                   |             | 0         | 0            |        | 0        | 0             | 0        | 0       | 0        |
| 9,   | Sales to exempt entities and for export (Add Part 2, Lines 27 - 33)                                                   |       | 9.    | 0                   |             | 0         | 0            |        | 0        | 0             | 0        | 0       | 0        |
| 10.  | Net gallons subject to road tax (Line 7 minus Lines 8 an<br>9. For dyed diesel and dyed kerosene enter line 25 only.) | nd 1  | 10.   | 7,500               | 1,00        | DO        | 0            |        | 0        | 0             |          |         | 8,500    |
| 11.  | Net gallons subject to inspection tax (Line 7 minus Lines 8<br>27. Then add Part 1, Line 22 and Part 2, Line 36.)     | and t | 11.   | 7,500               | 1,00        | DO        | 0            |        | 0        | 0             | 0        | 0       | 8,500    |
|      | Motor fuel road tax due<br>(Multiply Line 10 by applicable road tax rate)                                             |       | 12.   | 2,242.50            | 299.0       | DO        | 0.00         |        | 0.00     | 0.00          |          |         | 2,541.50 |
| 13.  | Motor fuel inspection tax due<br>(Multiply Line 11 by 0.0025                                                          |       | 13.   | 18.75               | 2.0         | 50        | 0.00         |        | 0.00     | 0.00          | 0.00     | 0.00    | 21.25    |
|      | Adjustments (Attach explanation)                                                                                      | •     | 14.   | 0.00                | 0.0         |           | 0.00         |        | 0.00     | 0.00          | 0.00     | 0.00    | 0.00     |
| 15,  | Net road and inspection taxes due<br>(Add Lines 12, 13, and 14)                                                       |       | 15.   | 2,261.25            | 301.4       | 50        | 0.0          |        | 0.00     | 0.00          | 0.00     | 0.00    | 2,562.75 |
| 16.  | Penalty (See instructions)                                                                                            |       | 16.   | 452.24              | 0.0         | DO        | <b>5.</b> 00 |        | 0.00     | 0.00          | 0.00     | 0.00    | 452.24   |
| 17.  | Interest (See instructions)                                                                                           |       | 17.   | 29.22               | 0.0         | DO        | 0.00         |        | 0.00     | 0.00          | 0.00     | 0.00    | 29.22    |
| 18.  | Total Amount Due<br>(Add Lines 15, 16, and 17)                                                                        | 1     | 18.   | 2,742.71            | 301.4       | 50        | 0.00         | 1.0    | 0.00     | 0.00          | 0.00     | 0.00 \$ | 3,044.21 |

The calculated return will display for review. Once this is complete the return should display the original data and any corrections. To view only the changes made on the amended return click **View Delta**.

|      |                                                                                                    | -        | The second second second second second second second second second second second second second second second se |             | PREPARER'S N  |                 |                             |          | -        |        |
|------|----------------------------------------------------------------------------------------------------|----------|----------------------------------------------------------------------------------------------------|-------------|---------------|-----------------|-----------------------------|----------|----------|--------|
| City | ·                                                                                                    | State    | Zip Code (Fint 5 de                                                                                             |             | (919)733-3409 |                 | Fax Number<br>(919)733-8654 | L        |          |        |
| L    |                                                                                                    | _        |                                                                                                    |             |               | 1               |                             |          |          |        |
|      |                                                                                                    |          | Gasoline                                                                                                    | Undyed Dies |               | Undyed Kerosene |                             | Jet Fuel | AvGas    | Total  |
|      | (From prior month's ending inventory)                                                                                                    | <u> </u> | 0                                                                                                    |             |               | 0               |                             | 0        | 0        | 0      |
|      | (From Part 1, Line 23)                                                                                                    | 2        | 0                                                                                                    | 1,0         |               | 0               |                             | 0        | 0        | 1,000  |
| 3,   | Disbursements<br>(From Part 2, Line 34)                                                                                                    | 3        | 0                                                                                                    | 1,0         | 00 0          | 0               | 0                           | 0        | 0        | 1,000  |
| 4,   | Transfers (From one product to another)                                                                                                    | 4.       | 0                                                                                                    |             | 0 0           | 0               | 0                           | 0        | 0        | 0      |
| 5.   | Gain or <loss> (Add Lines 1 and 2, then subtract<br/>Lines 3, 4, and 6)</loss>                                                                                                    | 5        | 0                                                                                                    |             | 0 0           | 0               | 0                           | 0        | 0        | 0      |
| 6.   |                                                                                                    | 6.       | 0                                                                                                    |             | 0 0           | 0               | 0                           | 0        | 0        | 0      |
| 7.   | Gross taxable gallons (From Part 2, Line 37)                                                                                                    | 7.       | 0                                                                                                    | 1,0         | 00 0          | 0               | 0                           | 0        | 0        | 1,000  |
| 8,   | Less: Tax-paid purchases (From Part 1, Line 20)                                                                                                    | 8.       | 0                                                                                                    |             | 0 0           | 0               | 0                           | 0        | 0        | 0      |
| 9.   | Sales to exempt entities and for export (Add Part 2, Lines                                                                                                    | 9.       | 0                                                                                                    | 1           | 0 0           | 0               | 0                           | 0        | 0        | 0      |
| 0.   | 27 - 33)<br>Net gallons subject to road tax (Line 7 minus Lines 8 and 1                                                                                                    | 10.      | 0                                                                                                    | 1,0         | 00 0          | 0               | 0                           |          |          | 1,000  |
| ۱.   | <ol> <li>For dyed diesel and dyed kerosene enter line 25 only.)</li> <li>Net gallons subject to inspection tax (Line 7 minus Lines 8 and 1<br/>27. Then add Part 1, Line 22 and Part 2, Line 36.)</li> </ol> | u. 🗌     | 0                                                                                                    | 1,0         | 00 0          | 0               | 0                           | 0        | 0        | 1,000  |
|      | Motor fuel road tax due                                                                                                    | 12       | 0.00                                                                                                    | 299.        | 00 0.00       | 0.00            | 0.00                        |          | 11111111 | 299.00 |
| 3.   | (Multiply Line 10 by applicable road tax rate)<br>Motor fuel inspection tax due<br>(Multiply Line 11 by 0.0025                                                                                               | 13.      | 0.00                                                                                                    | 2.          | 50 0.00       | 0.00            | 0.00                        | 0.00     | 0.00     | 2.50   |
|      |                                                                                                    | 14       | 0.00                                                                                                    | 0.0         | 0.00          | 0.00            | 0.00                        | 0.00     | 0.00     | 0.00   |
|      |                                                                                                    | 15.      | 0.00                                                                                                    | 301.        |               | 0.00            |                             | 0.00     | 0.00     | 301.50 |
|      | (Add Lines 12, 13, and 14)                                                                                                    | 16.      | 0.00                                                                                                    | 0.          |               | -               | -                           |          |          | 0.00   |
|      |                                                                                                    | -        |                                                                                                    |             |               | 0.00            | -                           | 0.00     | 0.00     |        |
|      |                                                                                                    | 17.      | 0.00                                                                                                    | 0.          |               |                 |                             | 0.00     | 0.00     | 0.00   |
| 18.  | Total Amount Due<br>(Add Lines 15, 16, and 17)                                                                                                    | 18.      | 0.00                                                                                                    | 301.        | 50 0.00       | 0.00            | 0.00                        | 0.00     | 0.00     | 301.50 |

After verifying the gallons click **Submit**. If additional taxes are due, follow the instructions beginning on **Slide 31**.

| urn Confirmation Number         4704907000012           urn Received         994092007 10:07 EST           ng Period         11/2006 - Amendment 1                                                                                                    | Carolina<br>rtment of Revenu |                     | L.     | -bilents |
|----------------------------------------------------------------------------------------------------|------------------------------|---------------------|--------|----------|
| View Messages       Help ?         npany Name       TRAINING 2         ount ID       98765432101         urn Confirmation Number       4704907000012         urn Received       P9440/2007 1007 EST         ng Period       11/2006 - Amendment 1         ount Type       Importer Tankwagon         View messages       View messages |                              |                     |        |          |
| npany Name TRAINING 2<br>ount ID 98765432101<br>urn Confirmation Number 4704907000012<br>urn Received 97407000 12<br>providence Tent<br>11/2006 - Amendment 1<br>Importer Taniwagon<br>Page 1 of 2 Nex                                                                                                    |                              |                     |        |          |
| ount ID     98765432101       urn Confirmation Number     4704907000012       urn Received     02402007 1007 EET       ng Period     11/2006 - Amendment 1       ount Type     Importer - Fankwagon   Page 1 of 2 Next                                                                                                    |                              | View Messages       | Help 🕜 |          |
| ount ID     98765432101       urn Confirmation Number     4704907000012       urn Received     02402007 1007 EET       ng Period     11/2006 - Amendment 1       ount Type     Importer - Fankwagon   Page 1 of 2 Next                                                                                                    |                              | TRANNO              |        |          |
| urn Confirmation Number 4704907000012<br>urn Received 940402007 1007 EST<br>11/2006 - Amendment 1<br>importer - Tankwagon<br>Page 1 of 2 Nex<br>View messages                                                                                                    | Sompany Name<br>Account ID   |                     |        |          |
| Page 1 of 2 Next                                                                                                    | Return Confirmation Number   |                     |        |          |
| ount Type Importer Fankwagon<br>Page 1 of 2 Next<br>View messages                                                                                                    | Return Received              | 02/10/2007 10:07 5  | CT.    |          |
| Page 1 of 2 Next                                                                                                    | Filing Period                | 11/2006 - Amendme   | ent 1  |          |
| View messages                                                                                                    | Account Type                 | Importer Tankwagt   | 011    |          |
|                                                                                                    |                              | Page 1 of 2 Next    |        |          |
| Print Exit Cancel                                                                                                    |                              | View messages       |        |          |
|                                                                                                    |                              | Dainst Eait Conneed |        |          |
|                                                                                                    | -                            |                     |        |          |
|                                                                                                    |                              |                     |        |          |
|                                                                                                    |                              |                     |        |          |
|                                                                                                    |                              |                     |        |          |
|                                                                                                    |                              |                     |        |          |
|                                                                                                    |                              |                     |        |          |
|                                                                                                    |                              |                     |        |          |

# The View Messages screen is displayed. Note: The Filing Period reflects Amendment 1.

| n Carolina<br>Irtment of Revenue | - A A                                            | L      |
|----------------------------------|--------------------------------------------------|--------|
| Profile/Login Set 8              | Session Schedules Tax Re                         | turns  |
|                                  | nance >> Select Schedule >> Schedule Maintenan   |        |
|                                  | ayment Verify >> ACH Payment Finalize >> View Ma |        |
|                                  |                                                  |        |
|                                  | 1/ <sup>-</sup> 84                               |        |
|                                  | View Messages                                    | Help 🕜 |
|                                  |                                                  |        |
|                                  |                                                  |        |
| Company Name                     | TRAINING 2                                       |        |
| Account ID                       | 98765432101                                      |        |
| Return Confirmation Number       | 4704907000012                                    |        |
| Return Received                  | 02/18/2007 16:07 EST                             |        |
| Filing Period                    | 11/2006 - Amendment 1                            |        |
| Account Type                     | Importer - Tankwagon                             |        |
|                                  | Page 1 of 2 Next                                 |        |
|                                  |                                                  |        |
|                                  | View messages                                    |        |
| Prin                             | t Exit Cancel                                    |        |
|                                  |                                                  |        |
|                                  |                                                  |        |
|                                  |                                                  |        |
|                                  |                                                  |        |
|                                  |                                                  |        |
|                                  |                                                  |        |
|                                  |                                                  |        |
|                                  |                                                  |        |

If you are finished using the web application click **Exit**. A security dialog box will display. Click **Yes**. Your system will be redirected to the Department's website home page.